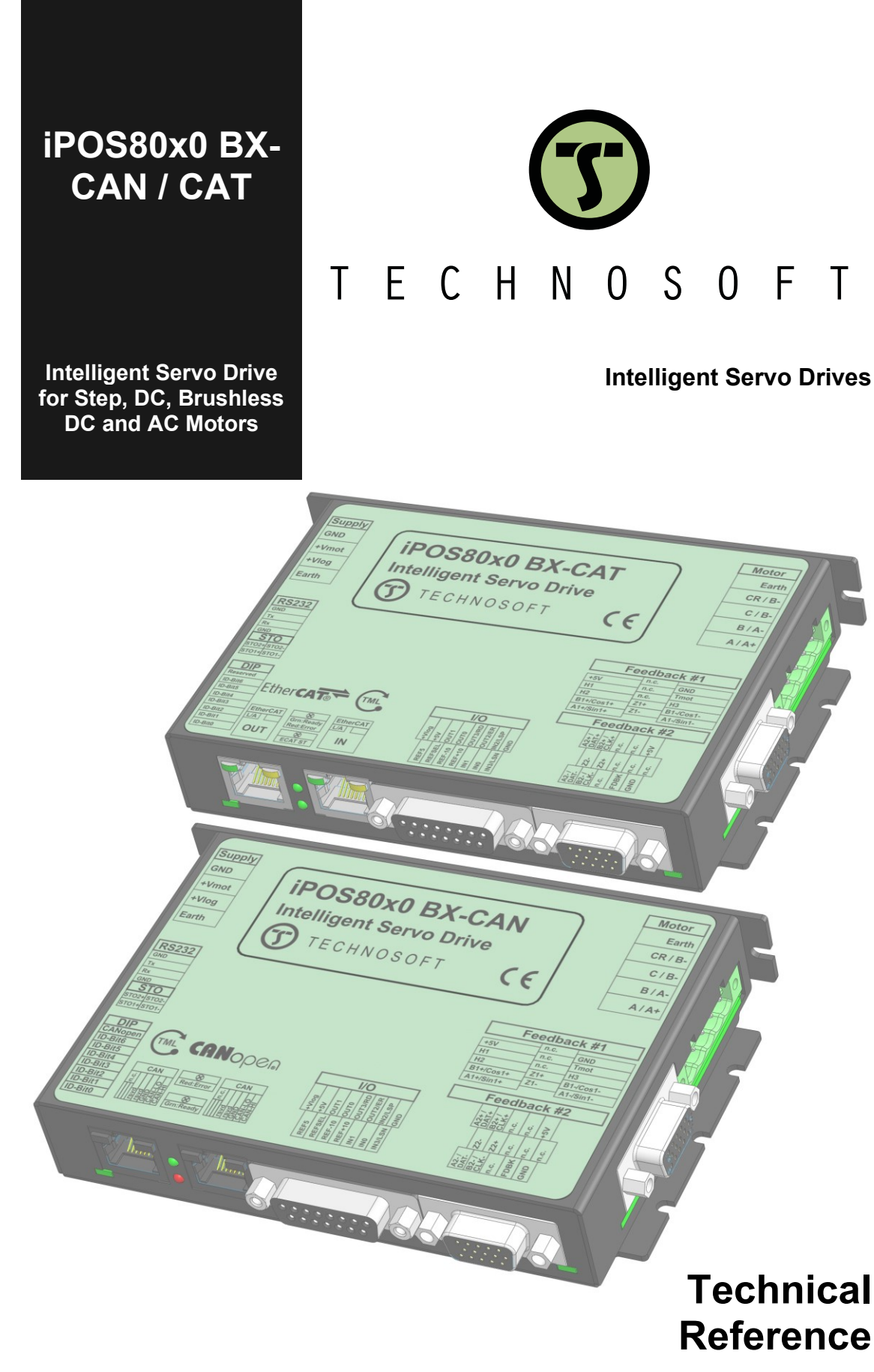

© Technosoft 2022 P091.029.iPOS80x0.BX.UM.0522

# <span id="page-1-0"></span>**Table of contents**

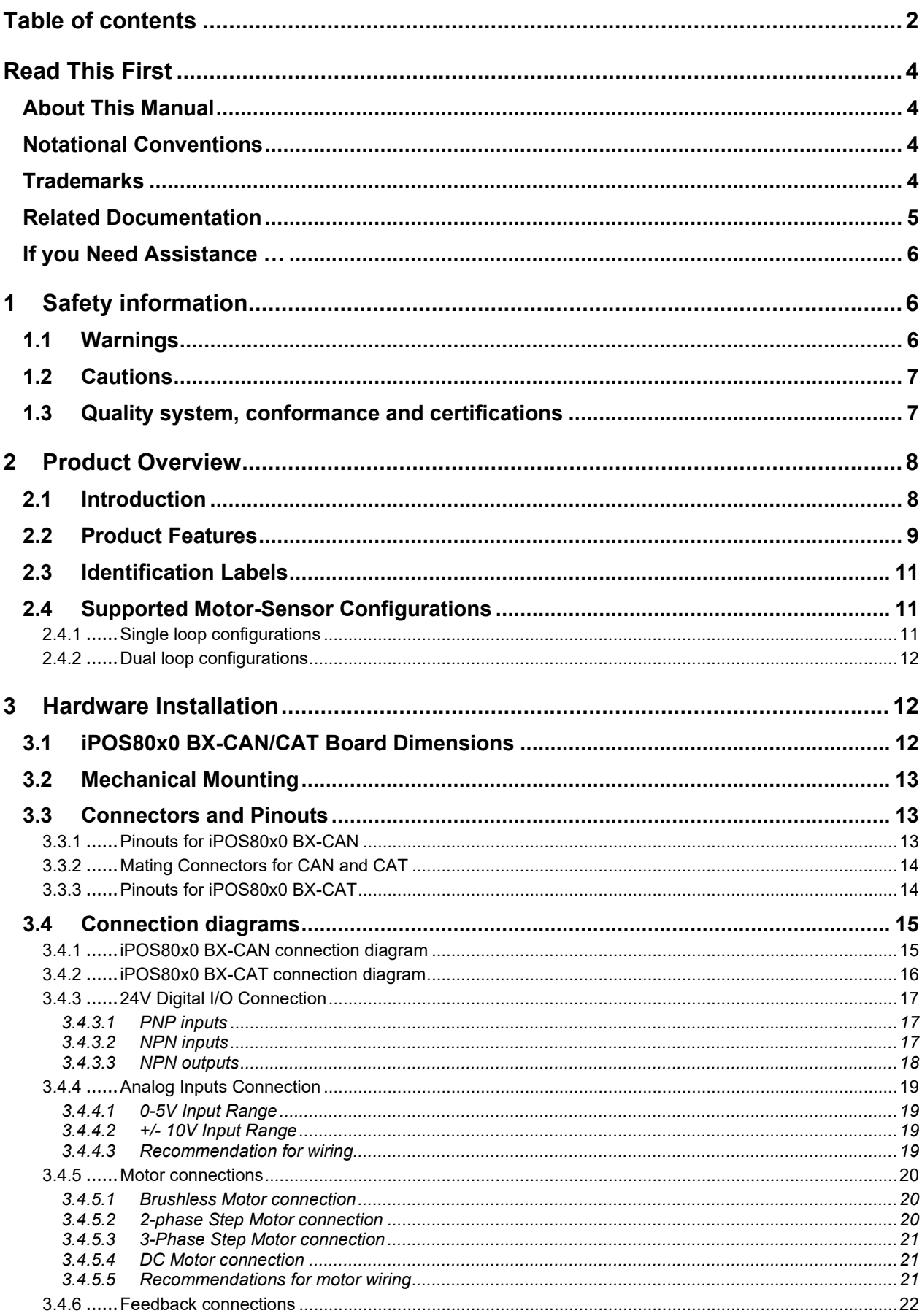

Ξ

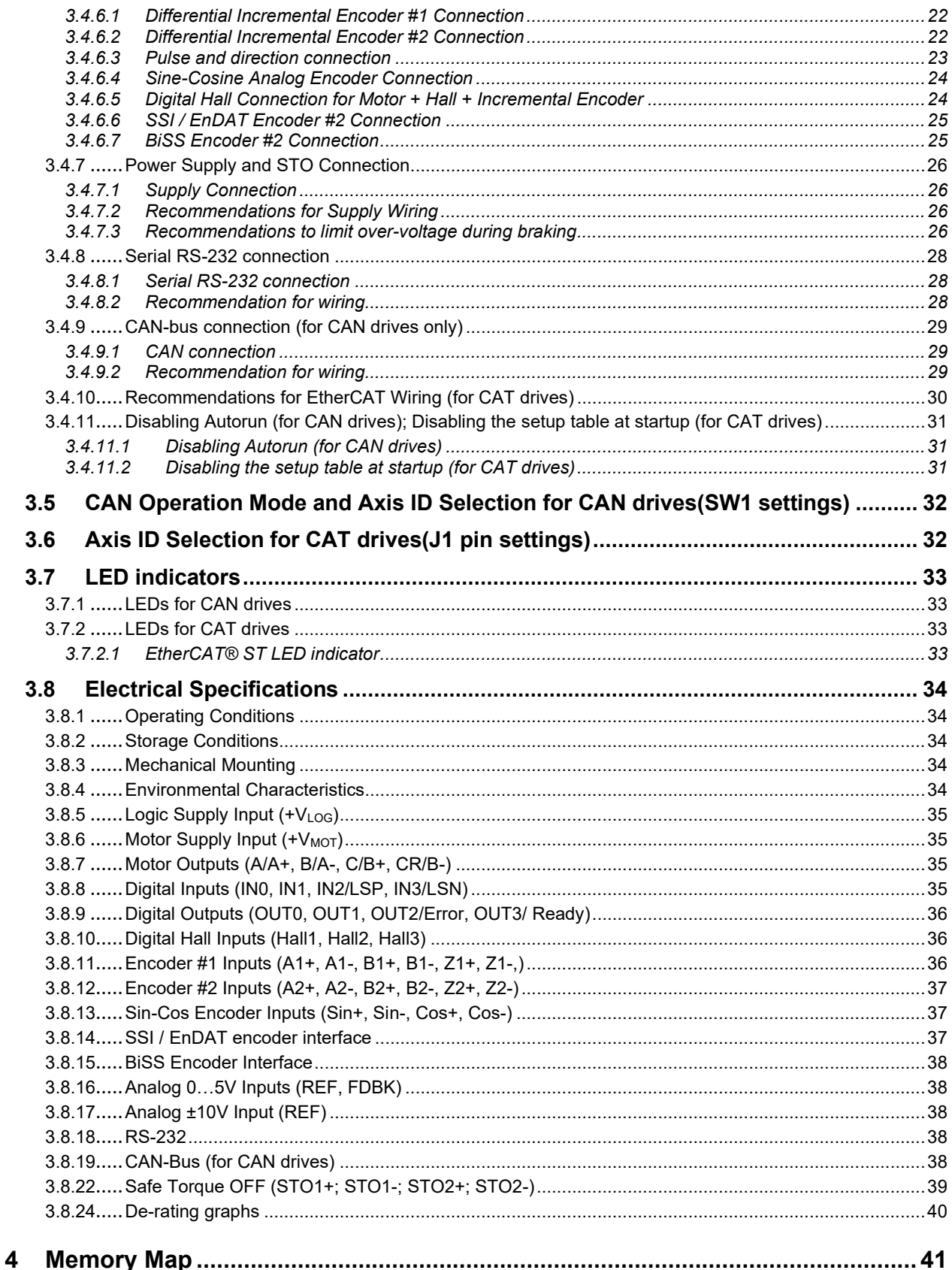

# <span id="page-3-0"></span>**Read This First**

Whilst Technosoft believes that the information and guidance given in this manual is correct, all parties must rely upon their own skill and judgment when making use of it. Technosoft does not assume any liability to anyone for any loss or damage caused by any error or omission in the work, whether such error or omission is the result of negligence or any other cause. Any and all such liability is disclaimed.

All rights reserved. No part or parts of this document may be reproduced or transmitted in any form or by any means, electrical or mechanical including photocopying, recording or by any information-retrieval system without permission in writing from Technosoft S.A.

The information in this document is subject to change without notice.

## <span id="page-3-1"></span>*About This Manual*

This book is a technical reference manual for:

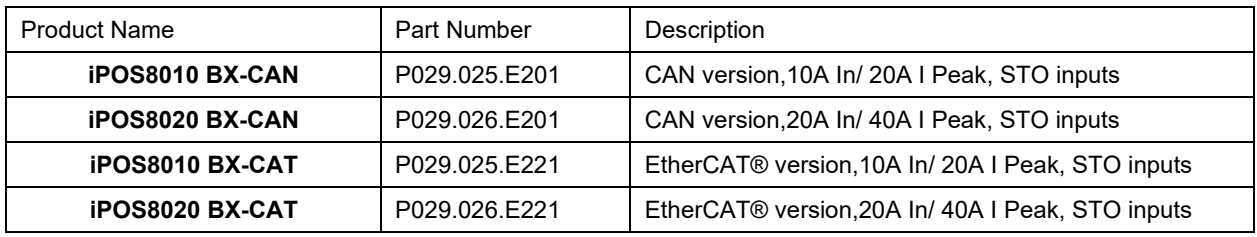

In order to operate the **iPOS80x0** drives, you need to pass through 3 steps:

- ❑ **Step 1 Hardware installation**
- ❑ **Step 2 Drive setup** using Technosoft **EasySetUp** software for drive commissioning
- ❑ **Step 3 Motion programming** using one of the options:
	- ❑ A **CANopen master<sup>1</sup>** or an **EtherCAT® master<sup>2</sup>**
	- ❑ The drives **built-in motion controller** executing a Technosoft Motion Language (**TML**) program developed using Technosoft **EasyMotion Studio** software
	- ❑ A **TML\_LIB motion library for PCs** (Windows or Linux) **<sup>3</sup>**
	- ❑ A **TML\_LIB motion library for PLCs <sup>3</sup>**
	- ❑ A **distributed control** approach which combines the above options, like for example a host calling motion functions programmed on the drives in TML

This manual covers **Step 1** in detail. It describes the **iPOS80x0** hardware including the technical data, the connectors and the wiring diagrams needed for installation.

For Step 2 and 3, please consult the document *iPOS Dual Loop drives Software reference*

*( 091.027.DL.Software.xxxx)*. It also includes the scaling factors between the real SI units and the drive internal units. For detailed information regarding the next steps, refer to the related documentation.

## <span id="page-3-2"></span>*Notational Conventions*

This document uses the following conventions:

- **iPOS80x0** all products described in this manual
- **IU units**  Internal units of the drive
- **SI units**  International standard units (meter for length, seconds for time, etc.)
- **STO**  Safe Torque Off
- **TML** Technosoft Motion Language
- **CANopen**  Standard communication protocol that uses 11-bit message identifiers over CAN-bus
- **TMLCAN**  Technosoft communication protocol for exchanging TML commands via CAN-bus, using 29bit message identifiers
- **CoE**  CAN application protocol over EtherCAT®

## <span id="page-3-3"></span>*Trademarks*

**EtherCAT®** is registered trademark and patented technology, licensed by Beckhoff Automation GmbH, Germany.

<sup>&</sup>lt;sup>1</sup> when the iPOS80x0 BX-CAN is set in CANopen mode

<sup>2</sup> when using and iPOS80x0 BX-CAT

<sup>&</sup>lt;sup>3</sup> available only for CAN versions

#### <span id="page-4-0"></span>*iPOS8010 BX-CAN Datasheet ( P029.025.E201.DSH)*

*–* describes the hardware connections of the iPOS8010 BX CAN family of intelligent servo drives including the technical data and connectors.

#### *iPOS8020 BX-CAN Datasheet ( P029.026.E201.DSH)*

*–* describes the hardware connections of the iPOS8020 BX CAN family of intelligent servo drives including the technical data and connectors.

#### *iPOS8010 BX-CAT Datasheet ( P029.025.E221.DSH)*

*–* describes the hardware connections of the iPOS8010 BX EtherCAT® family of intelligent servo drives including the technical data and connectors.

#### *iPOS8020 BX-CAT Datasheet ( P029.026.E221.DSH)*

*–* describes the hardware connections of the iPOS8020 BX EtherCAT® family of intelligent servo drives including the technical data and connectors.

#### *iPOS family Safe Torque Off (STO) Operating instructions ( 091.099.STO.Operating.Instructions.xxxx)*

*–* describes the principles of STO function, the applied standards, the safety-related data and the electrical data. It presents the requested information for installation and commissioning of STO function

## *iPOS Dual Loop drives Software reference (091.027.DL.Software.xxxx)*

*–* describes the compatible software installation, drive software setup commissioning, introduction to TML motion programming, includes the scaling factors between the real SI units and the drive internal units.

- *Help of the EasySetUp software –* describes how to use **EasySetUp** to quickly setup any Technosoft drive for your application using only 2 dialogues. The output of EasySetUp is a set of setup data that can be downloaded into the drive EEPROM or saved on a PC file. At power-on, the drive is initialized with the setup data read from its EEPROM. With EasySetUp it is also possible to retrieve the complete setup information from a drive previously programmed. **EasySetUp can be downloaded free of charge from Technosoft web page**
- *iPOS CANopen Programming* **(part no. P091.063.iPOS.UM.xxxx)** explains how to program the iPOS family of intelligent drives using **CANopen** protocol and describes the associated object dictionary for **CiA 301 v.4.2** application layer and communication profile, **CiA WD 305 v.2.2.13** layer settings services and protocols and **CiA DSP 402 v4.1.1** device profile for drives and motion control now included in IEC 61800-7-1 Annex A, IEC 61800-7-201 and IEC 61800-7-301 standards
- *CoE Programming* **(part no. P091.064.UM.xxxx)**  explains how to program the Technosoft intelligent drives using **CAN application protocol over EtherCAT®** and describes the associated object dictionary.
- *Motion Programming using EasyMotion Studio (part no. P091.034.ESM.UM.xxxx) describes how to use* the EasyMotion Studio to create motion programs using in Technosoft Motion Language (TML). EasyMotion Studio platform includes **EasySetUp** for the drive/motor setup, and a **Motion Wizard** for the motion programming. The Motion Wizard provides a simple, graphical way of creating motion programs and automatically generates all the TML instructions. *With EasyMotion Studio you can fully benefit from a key advantage of Technosoft drives – their capability to execute complex motions without requiring an external motion controller, thanks to their built-in motion controller.* **A demo version of EasyMotion Studio (with EasySetUp part fully functional) can be downloaded free of charge from the Technosoft web page**
- *TML\_LIB v2.0* **(part no. P091.040.v20.UM.xxxx)** explains how to program in **C, C++,C#, Visual Basic or Delphi Pascal** a motion application for the Technosoft intelligent drives using TML\_LIB v2.0 motion control library for PCs. The TML\_lib includes ready-to-run examples that can be executed on **Windows** or **Linux** (x86 and x64).
- *TML\_LIB\_LabVIEW v2.0* **(part no. P091.040.LABVIEW.v20.UM.xxxx)** explains how to program in LabVIEW a motion application for the Technosoft intelligent drives using TML\_LIB\_Labview v2.0 motion control library for PCs. The TML\_Lib\_LabVIEW includes over 40 ready-to-run examples.
- *TML\_LIB\_S7* **(part no. P091.040.S7.UM.xxxx)** explains how to program in a PLC **Siemens series S7-300 or S7-400** a motion application for the Technosoft intelligent drives using TML\_LIB\_S7 motion control library. The TML\_LIB\_S7 library is **IEC61131-3 compatible**.
- *TML\_LIB\_CJ1* **(part no. P091.040.CJ1.UM.xxxx)** explains how to program in a PLC **Omron series CJ1** a motion application for the Technosoft intelligent drives using TML\_LIB\_CJ1 motion control library for PLCs. The TML\_LIB\_CJ1 library is **IEC61131-3 compatible**.
- *TML\_LIB\_X20* **(part no. P091.040.X20.UM.xxxx)** explains how to program in a PLC **B&R series X20** a motion application for the Technosoft intelligent drives using TML\_LIB\_X20 motion control library for PLCs. The TML\_LIB\_X20 library is **IEC61131-3 compatible**.
- *TechnoCAN* **(part no. P091.063.TechnoCAN.UM.xxxx)** presents TechnoCAN protocol an extension of the CANopen communication profile used for TML commands

<span id="page-5-0"></span>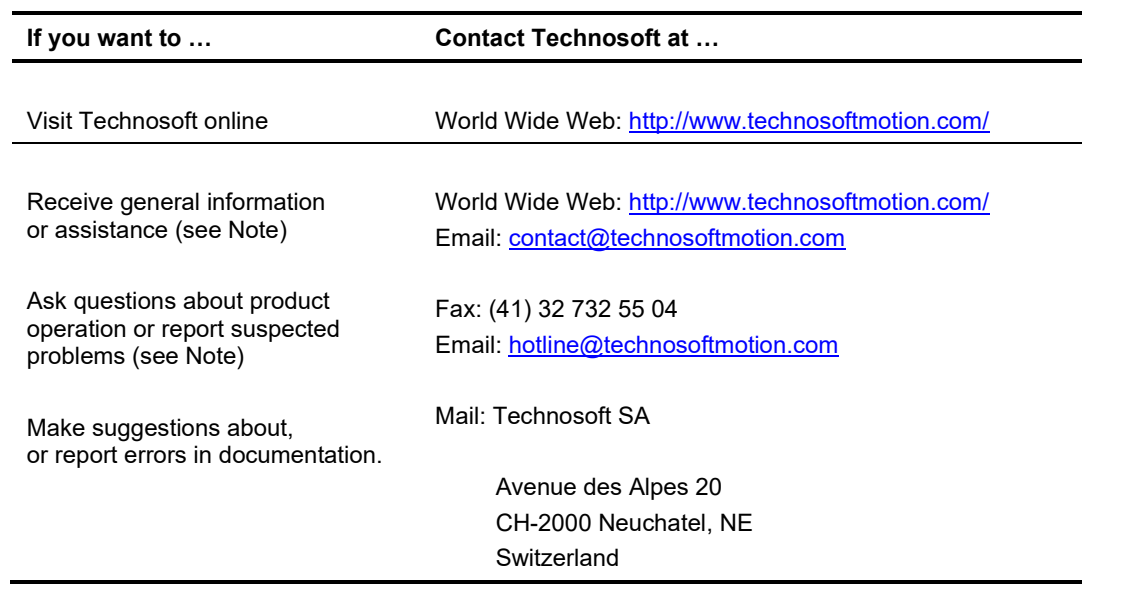

# <span id="page-5-1"></span>**1 Safety information**

**Read carefully the information presented in this chapter before carrying out the drive installation and setup! It is imperative to implement the safety instructions listed hereunder**.

This information is intended to protect you, the drive and the accompanying equipment during the product operation. Incorrect handling of the drive can lead to personal injury or material damage.

The following safety symbols are used in this manual:

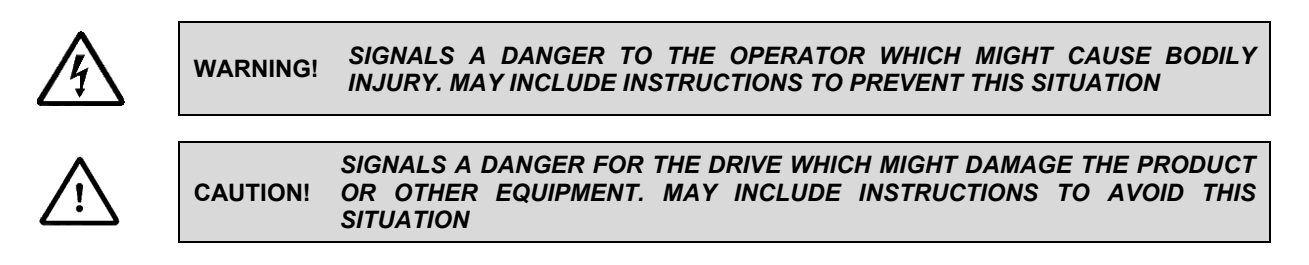

# <span id="page-5-2"></span>**1.1 Warnings**

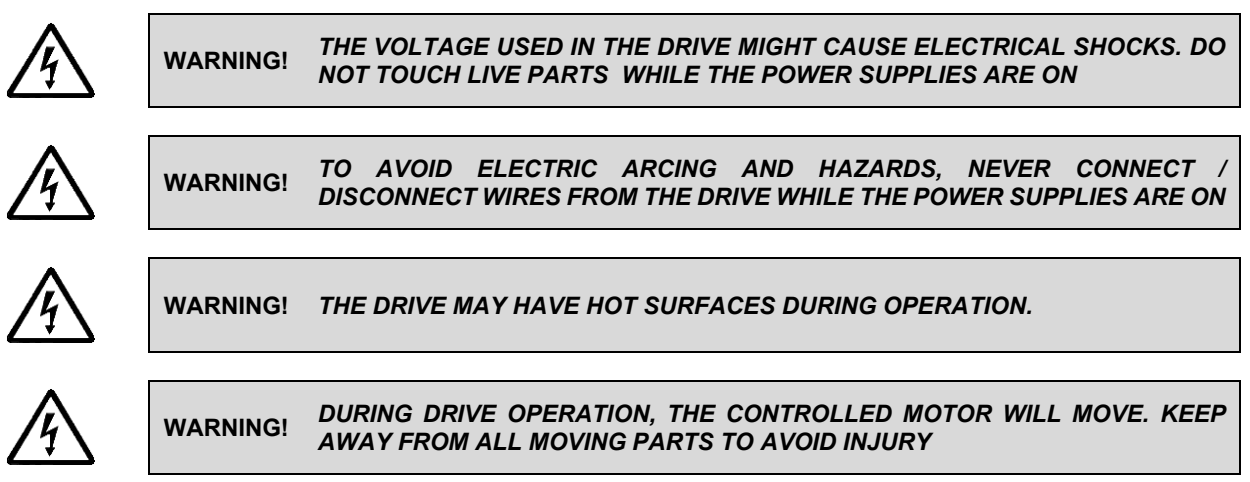

<span id="page-6-0"></span>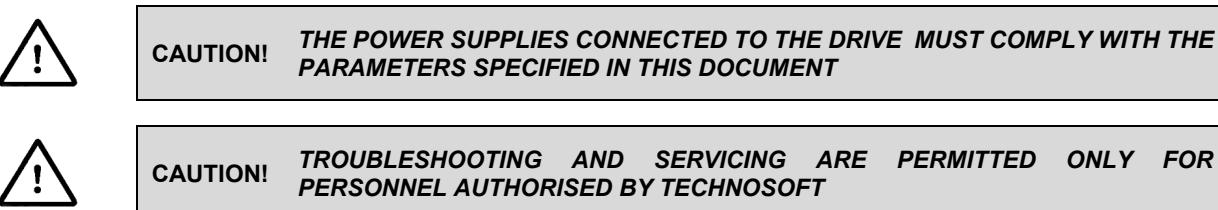

*PARAMENT* 

**CAUTION!** *TROUBLESHOOTING AND SERVICING ARE PERMITTED ONLY FOR*  **TECHNOSOFT** 

To prevent electrostatic damage, avoid contact with insulating materials, such as synthetic fabrics or plastic surfaces. In order to discharge static electricity build-up, place the drive on a grounded conductive surface and also ground yourself.

## <span id="page-6-1"></span>**1.3 Quality system, conformance and certifications**

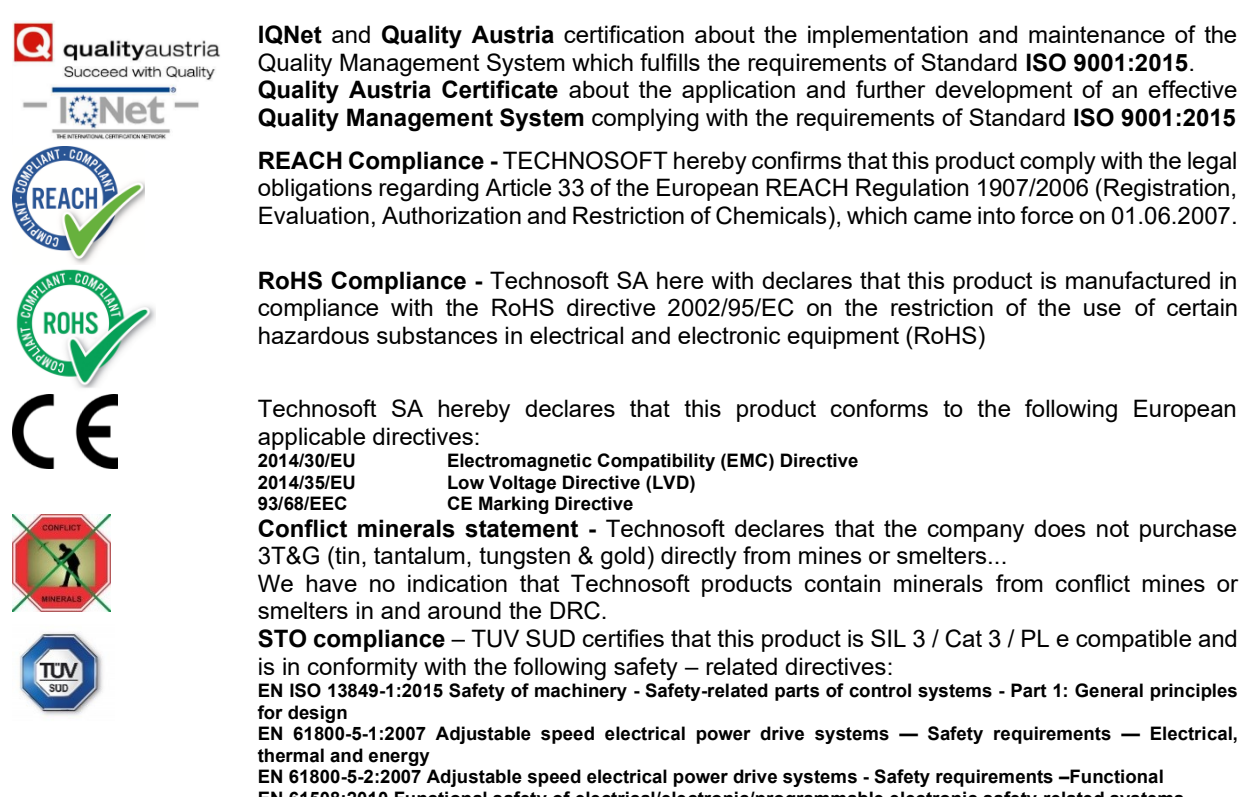

**EN 61508:2010 Functional safety of electrical/electronic/programmable electronic safety-related systems EN ISO 13849-1:2008 Safety of machinery - Safety-related parts of control systems**

**EN 61326-3-1:2008 - General industrial applications - EMC - Immunity requirements for functional safety**

For other certifications visit:<http://technosoftmotion.com/en/quality-system>

# <span id="page-7-0"></span>**2 Product Overview**

## <span id="page-7-1"></span>**2.1 Introduction**

The **iPOS80x0** is a family of fully digital intelligent servo drives, based on the latest DSP technology and they offer unprecedented drive performance combined with an embedded motion controller.

Suitable for control of brushless DC, brushless AC (vector control), DC brushed motors and step motors, the iPOS80x0 drives accept as position feedback incremental encoders (quadrature or sine/cosine) and absolute encoders (SSI and BiSS-C).

All drives perform position, speed or torque control and work in single, multi-axis or stand-alone configurations. Thanks to the embedded motion controller, the iPOS80x0 drives combine controller, drive and PLC functionality in a single compact unit and are capable to execute complex motions without requiring intervention of an external motion controller. Using the high-level Technosoft Motion Language (**TML**) the following operations can be executed directly at drive level:

- $\Box$  Setting various motion modes (profiles, PVT, PT, electronic gearing $^1$  or camming $^1$ , etc.)
- ❑ Changing the motion modes and/or the motion parameters
- ❑ Executing homing sequences
- ❑ Controlling the program flow through:
	- **Conditional jumps and calls of TML functions**
	- TML interrupts generated on pre-defined or programmable conditions (protections triggered, transitions on limit switch or capture inputs, etc.)
	- Waits for programmed events to occur
- ❑ Handling of digital I/O and analogue input signals
- ❑ Executing arithmetic and logic operations
- $\Box$  Performing data transfers between axes<br> $\Box$  Controlling motion of an axis from anothe
- **□** Controlling motion of an axis from another one via motion commands sent between axes<sup>2</sup><br>□ Sending commands to a group of axes (multicast). This includes the possibility to star
- Sending commands to a group of axes (multicast). This includes the possibility to start simultaneously motion sequences on all the axes from the group<sup>2</sup>
- ❑ Synchronizing all the axes from a network

By implementing motion sequences directly at drive level you can really distribute the intelligence between the master and the drives in complex multi-axis applications, reducing both the development time and the overall communication requirements. For example, instead of trying to command each movement of an axis, you can program the drives using TML to execute complex motion tasks and inform the master when these tasks are done. Thus, for each axis control the master job may be reduced at: calling TML functions stored in the drive EEPROM and waiting for a message, which confirms the TML functions execution completion.

All iPOS80x0 CAN drives are equipped with a serial RS232 and a CAN 2.0B interface that can be set by hardware pins to operate in 2 communication protocol modes:

## ❑ **CANopen**

#### ❑ **TMLCAN**

The iPOS80x0 CAT drives support only the EtherCAT® communication protocol. They communicate through the serial RS232 interface for software commissioning and the EtherCAT® interface.

When **CANopen** mode is selected, the iPOS80x0 conforms to **CiA 301 v4.2** application layer communication profile, the **CiA WD 305 v2.2.13** and **CiA DSP 402 v4.1.1** device profile for drives and motion control, now included in IEC 61800-7-1 Annex A, IEC 61800-7-201 and IEC 61800-7-301 standards. In this mode, the iPOS80x0 may be controlled via a CANopen master. The iPOS drive offers the possibility for a CANopen master to call motion sequences/ functions, written in TML and stored in the drive EEPROM, using manufacturer specific objects. Also, the drives can communicate separately between each other by using non reserved 11 bit identifiers.

When **TMLCAN** mode is selected, the iPOS80x0 behaves as standard Technosoft intelligent drive and conforms to Technosoft protocol for exchanging TML commands via CAN-bus. When TMLCAN protocol is used, it is not mandatory to have a master. Any iPOS80x0 can be set to operate standalone, and may play the role of a master to coordinate both the network communication/synchronization and the motion application via TML commands sent directly to the other drives.

When higher level coordination is needed, apart from a CANopen master, the iPOS80x0 drives can also be controlled via a PC or a PLC using one of the **TML\_LIB** motion libraries.

<sup>1</sup> Available if the master axis sends its position via a communication channel, or by using the secondary encoder input <sup>2</sup> Available only for CAN drives

For iPOS80x0 commissioning **EasySetUp** or **EasyMotion Studio** PC applications may be used.

**EasySetUp** is a subset of EasyMotion Studio, including only the drive setup part. The output of EasySetUp is a set of setup data that can be downloaded into the drive EEPROM or saved on a PC file. At power-on, the drive is initialized with the setup data read from its EEPROM. With EasySetUp it is also possible to retrieve the complete setup information from a drive previously programmed. EasySetUp shall be used for drive setup in all cases where the motion commands are sent exclusively from a master. Hence neither the iPOS80x0 TML programming capability nor the drive camming mode are used. **EasySetUp can be downloaded free of charge from Technosoft web page.**

**EasyMotion Studio** platform includes EasySetUp for the drive setup, and a **Motion Wizard** for the motion programming. The Motion Wizard provides a simple, graphical way of creating motion programs and automatically generates all the TML instructions. *With EasyMotion Studio you can execute complex motions, thanks to their built-in motion controller*s. EasyMotion Studio, may be used to program motion sequences in TML. This is the iPOS80x0 typical CAN operation mode when TMLCAN protocol is selected. EasyMotion Studio can also be used with the CANopen protocol, if the user wants to call TML functions stored in the drive EEPROM or to use the camming mode. With camming mode, EasyMotion Studio offers the possibility to quickly download and test a cam profile and also to create a **.sw** file with the cam data. The .sw file can be afterwards stored in a master and downloaded to the drive, wherever needed. **A demo version of EasyMotion Studio (with EasySetUp part fully functional) can be downloaded free of charge from Technosoft web page.**

## <span id="page-8-0"></span>**2.2 Product Features**

- Fully digital servo drive suitable for the control of rotary or linear brushless, DC brush, and step motors
- Very compact design
- Sinusoidal (FOC) or trapezoidal (Hall-based) control of brushless motors
- Open or closed-loop control of 2 and 3-phase steppers
- STO: 2 safe torque-off inputs, safety integrity level (SIL3/Cat3/PLe) acc. to EN61800-5-1;-2/ EN61508-3;-4/ EN ISO 13849-1. When left not connected will disable the motor outputs. This provides a dual redundant hardware protection that cannot be overdriven by the software or other hardware components.
- Various modes of operation:
	- CAN version: including: torque, speed or position control; position or speed profiles, Cyclic Synchronous Position (CSP) for CANopen mode, external reference mode (analogue or encoder feedback) or sent via a communication bus
	- EtherCAT version: position or speed profiles, Cyclic Synchronous Position (CSP), Cyclic Synchronous Velocity (CSV) and Cyclic Synchronous Torque (CST)
- Technosoft Motion Language (TML) instruction set for the definition and execution of motion sequences
- Standalone operation with stored motion sequences
- Communication:
	- RS-232 serial up to 115kbits/s
	- CAN-bus 2.0B up to 1Mbit/s (for CAN drives)
	- Dual 100Mbps EtherCAT® interfaces, for use in daisy-chaining topologies (for CAT drives)
- Digital and analog I/Os:
	- 4 digital inputs: 12-36 V, programmable polarity: sourcing/NPN or sinking/PNP: 2 Limit switches and 2 general-purpose
	- 4 digital outputs: 5-36 V, with 0.5 A, sinking/NPN open-collector (Ready, Error and 2 general-purpose)
	- NTC/PTC analogue Motor Temperature sensor input; 0-3.3V
- Electro-Mechanical brake support: software configurable digital Output0 to control motor brake; max 2A
- Feedback devices (dual-loop support)
	- 1<sup>st</sup> feedback devices supported:
	- Incremental encoder interface (differential)
	- Analog sin/cos encoder interface (differential 1V<sub>PP</sub>)
	- Pulse & direction interface (differential or single ended upon request) for external (master) digital reference

2<sup>nd</sup> feedback devices supported:

- Incremental encoder interface (differential only)
- <span id="page-8-1"></span>• Pulse & direction interface (differential only) for external (master) digital reference
- BiSS-C / SSI / EnDAT<sup>1</sup> encoder interface

<sup>&</sup>lt;sup>1</sup> Available starting with F514K (for CAN drives) / F515K (for CAT drives) firmware version

Separate feedback devices supported:

- Digital Hall sensor interface (single-ended and open collector)
- 2 analogue inputs: 12 bit, +/-10V and 0-5V: Reference and Feedback (for Tacho) or general purpose
- Various motion programming modes:
	- Position profiles with trapezoidal or S-curve speed shape
	- Position, Velocity, Time (PVT) 3<sup>rd</sup> order interpolation
	- $\bullet$  Position, Time (PT) 1 $^{\rm st}$  order interpolation
	- Cyclic Synchronous Position (CSP) for CANopen mode and EtherCAT® drives.
	- Cyclic Synchronous Velocity (CSV) only for EtherCAT® drives.
	- Cyclic Synchronous Torque (CST) only for EtherCAT® drives.
	- Electronic gearing and camming
	- 35 Homing modes
- 127 h/w selectable addresses
- Two CAN operation modes selectable by HW switch (only for CAN drives):
	- **CANopen** conforming with **CiA 301 v4.2, CiA WD 305 v2.2.13** and **CiA DSP 402 v4.1.1**
	- **TMLCAN** intelligent drive conforming with Technosoft protocol for exchanging TML commands via CAN-bus
- EtherCAT® supported protocols for for CAT drives:
	- **CoE** CAN application protocol over EtherCAT
	- **FoE** File over EtherCAT for setup/TML functions and firmware update
	- **EoE** *–* Ethernet over EtherCAT for Easy Motion studio communication over EtherCAT
- $16K \times 16$  internal SRAM memory for data acquisition
- $16K \times 16$  E<sup>2</sup>ROM to store TML motion programs, cam tables and other user data
- PWM switching frequency up to 100kHz
- Motor supply: 12-80V
- Logic supply: 9-36V.
- STO supply: 18-40V
- Output current: iPOS8010 : 10A<sup>1</sup> continuous; 20A peak
	- iPOS8020: 20A<sup>2</sup> continuous; 40A peak
- Operating ambient temperature: 0-40°C (over 40°C with derating)
- Protections:
	- Short-circuit between motor phases
	- Short-circuit from motor phases to ground
	- Over-voltage
	- Under-voltage
	- Over-current
	- Over-temperature
	- Communication error
	- Control error

<sup>&</sup>lt;sup>1</sup> 10A cont. with DC, step and BLDC motors (trapezoidal), 10A amplitude (7.1A<sub>RMS</sub>) for PMSM (sinusoidal)

 $2$  20A cont. with DC, step and BLDC motors (trapezoidal), 20A amplitude (14.2A<sub>RMS</sub>) for PMSM (sinusoidal)

<span id="page-10-0"></span>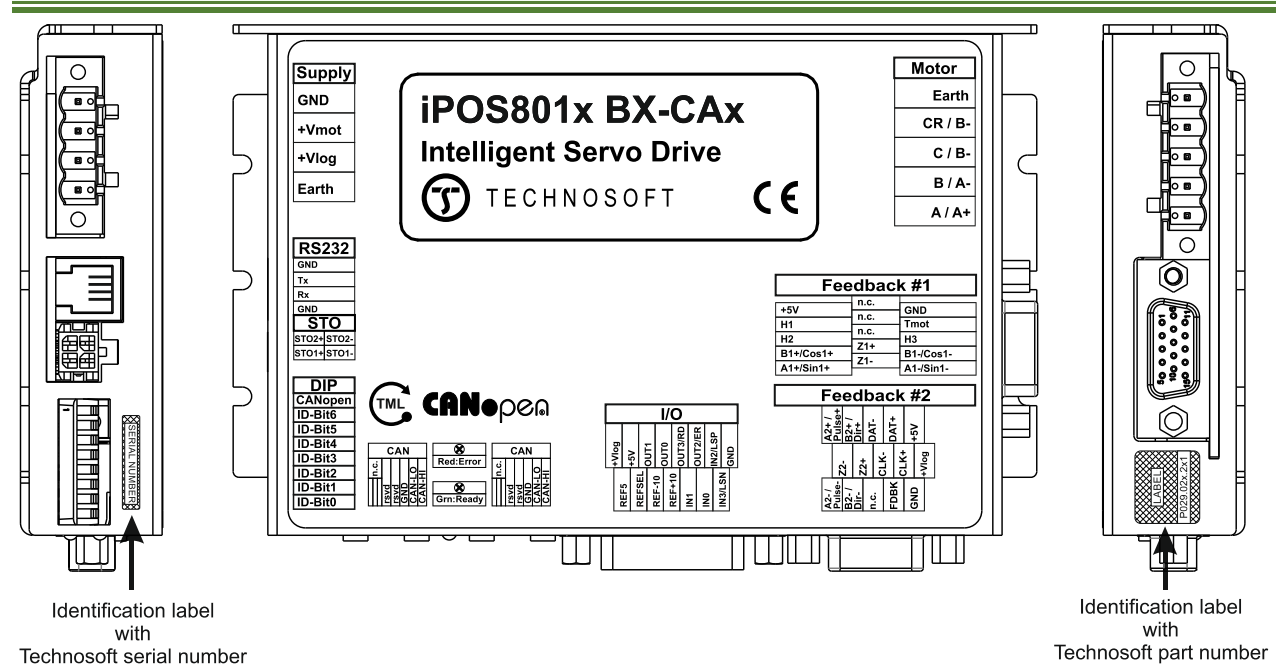

*Figure 2.3.1. iPOS80x0 BX-CAx identification labels*

The iPOS80x0 BX can have the following part numbers and names on the identification label:

p.n. **P029.025.E201** name iPOS8010 BX-CAN – CAN execution, 10A nominal current

p.n. **P029.026.E201** name iPOS8020 BX-CAN – CAN execution, 20A nominal current

p.n. **P029.025.E221** name iPOS8010 BX-CAT – EtherCAT execution, 10A nominal current

p.n. **P029.026.E221** name iPOS8020 BX-CAT – EtherCAT execution, 20A nominal current

## <span id="page-10-1"></span>**2.4 Supported Motor-Sensor Configurations**

## <span id="page-10-2"></span>**2.4.1 Single loop configurations**

The position and/or speed are controlled using one feedback sensor. The other available feedback sensor input can be used for External reference Position or Velocity, Pulse and Direction, Electronic Gearing or Camming. \*The drive can be delivered with FDBK#1 as single ended upon request

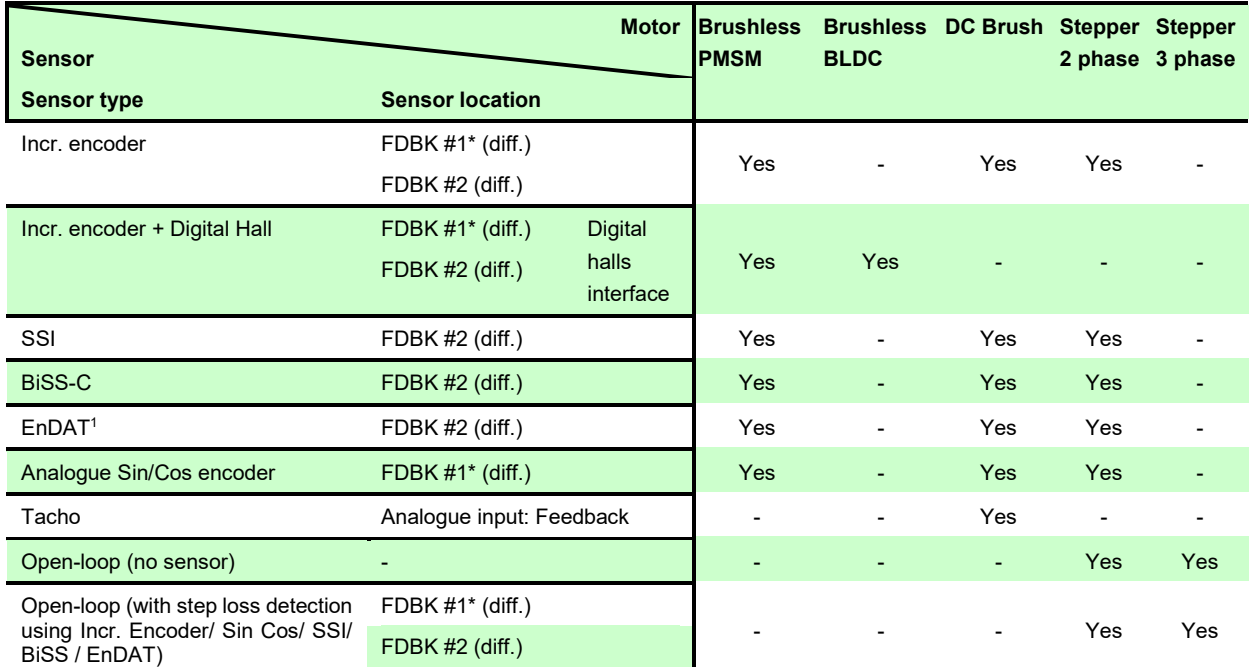

<sup>1</sup> Available starting with F514K (for CAN drives) / F515K (for CAT drives) firmware version

## <span id="page-11-0"></span>**2.4.2 Dual loop configurations**

The motor speed control loop is closed on one feedback connected on the motor while the motor position control loop is closed on the other available feedback which is placed on the load. There is usually a transmission between the load and the motor.

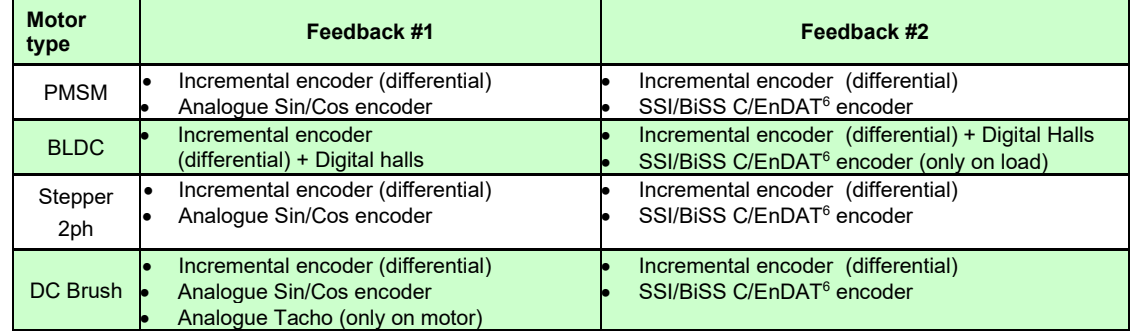

Each defined motor type can have any combination of the supported feedbacks either on motor or on load. Example:

-PMSM motor with Incremental encoder (from feedback #1) on motor and Incremental encoder (from feedback#2) on load

-DC brush motor with SSI encoder (from feedback #2) on motor and Sin/Cos encoder (from feedback #1) on load.

## <span id="page-11-1"></span>**3 Hardware Installation**

## <span id="page-11-2"></span>**3.1 iPOS80x0 BX-CAN/CAT Board Dimensions**

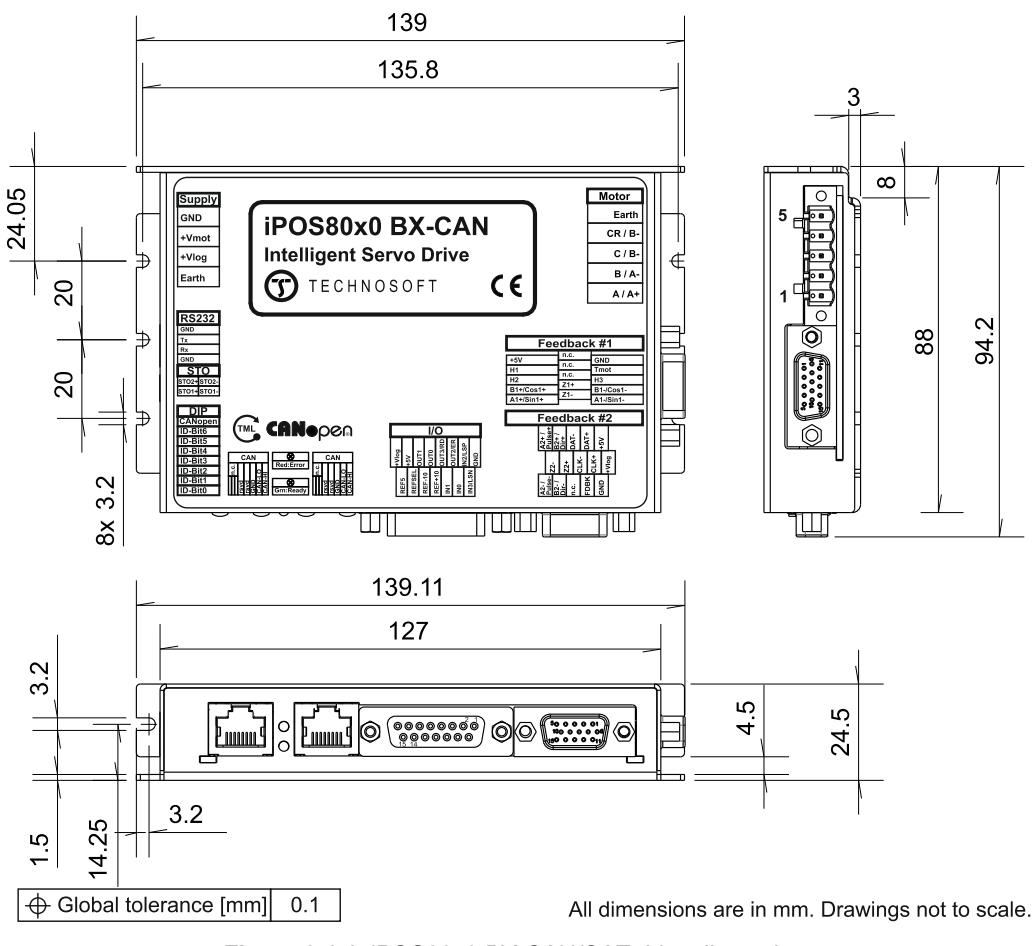

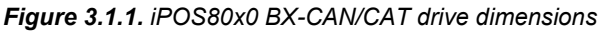

<span id="page-12-0"></span>The iPOS80x0 BX drive is intended to be mounted horizontally on a metallic support using the provided mounting holes and the recommended mating connectors, as specified in chapter **[3.3.2](#page-13-0) [Mating Connectors](#page-13-0) for CAN and CAT.**

The metallic support must act as a cooling heat sink.

For thermal calculations, use the graphs below. Power Losses @10A applies to iPOS8010 and Power Losses @20A applies to iPOS8020.

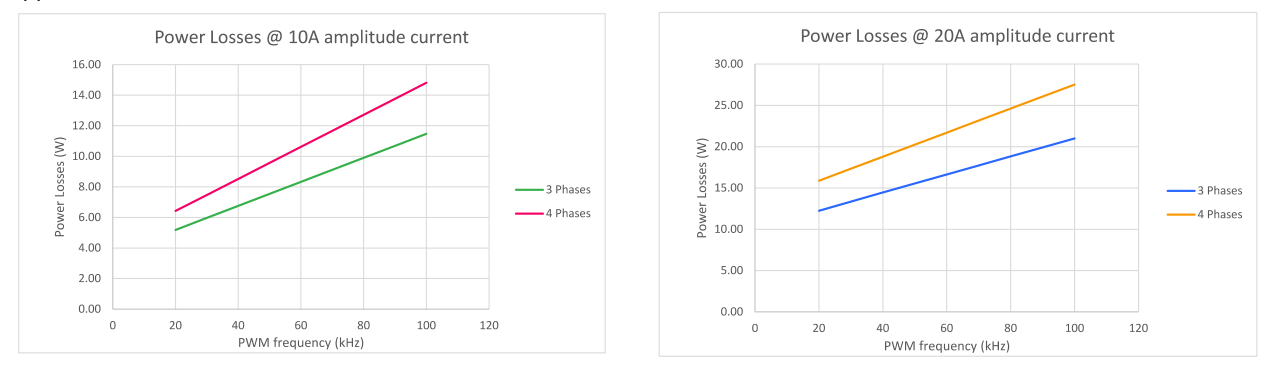

# <span id="page-12-1"></span>**3.3 Connectors and Pinouts**

## <span id="page-12-2"></span>**3.3.1 Pinouts for iPOS80x0 BX-CAN**

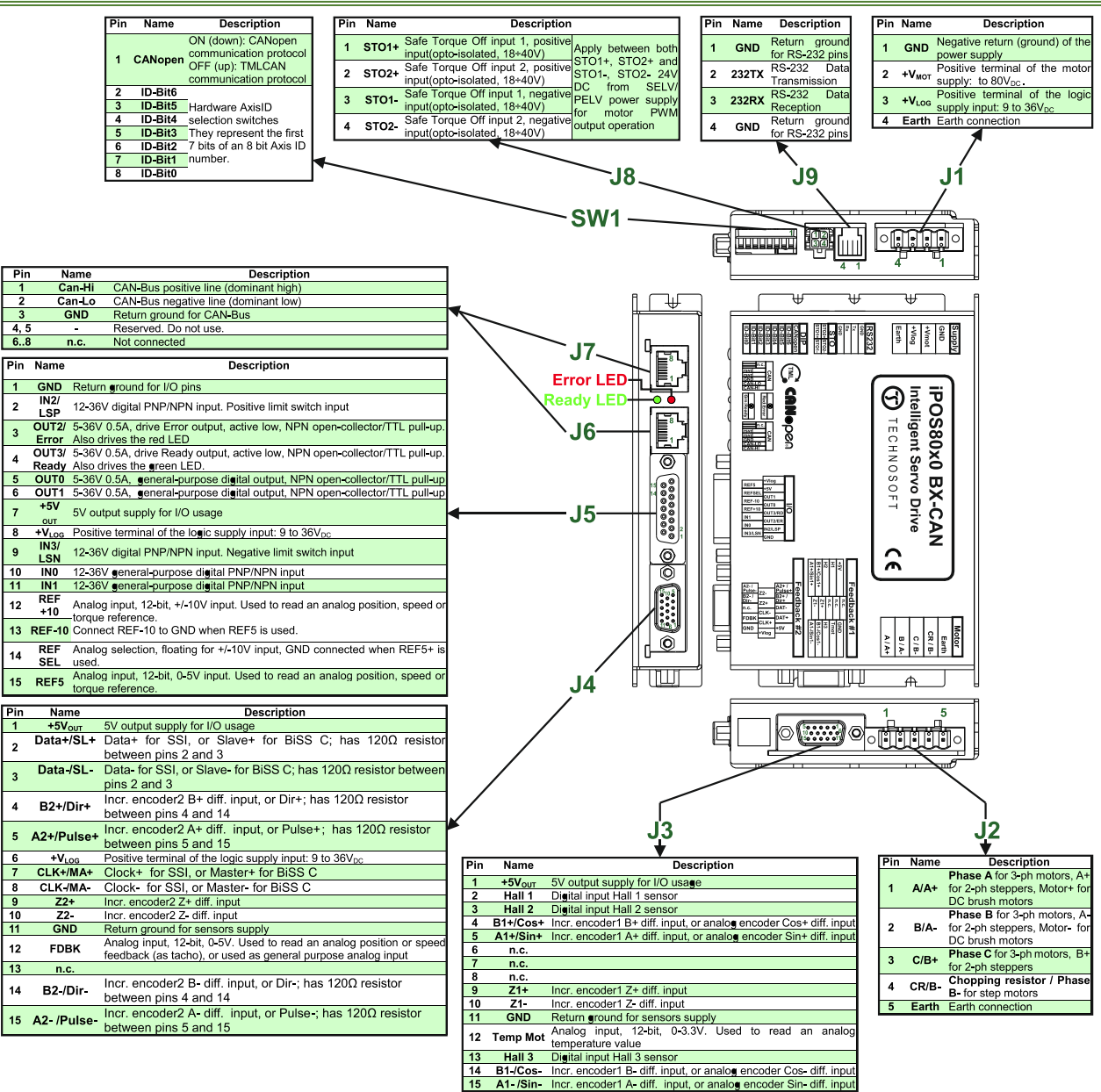

## <span id="page-13-0"></span>**3.3.2 Mating Connectors for CAN and CAT**

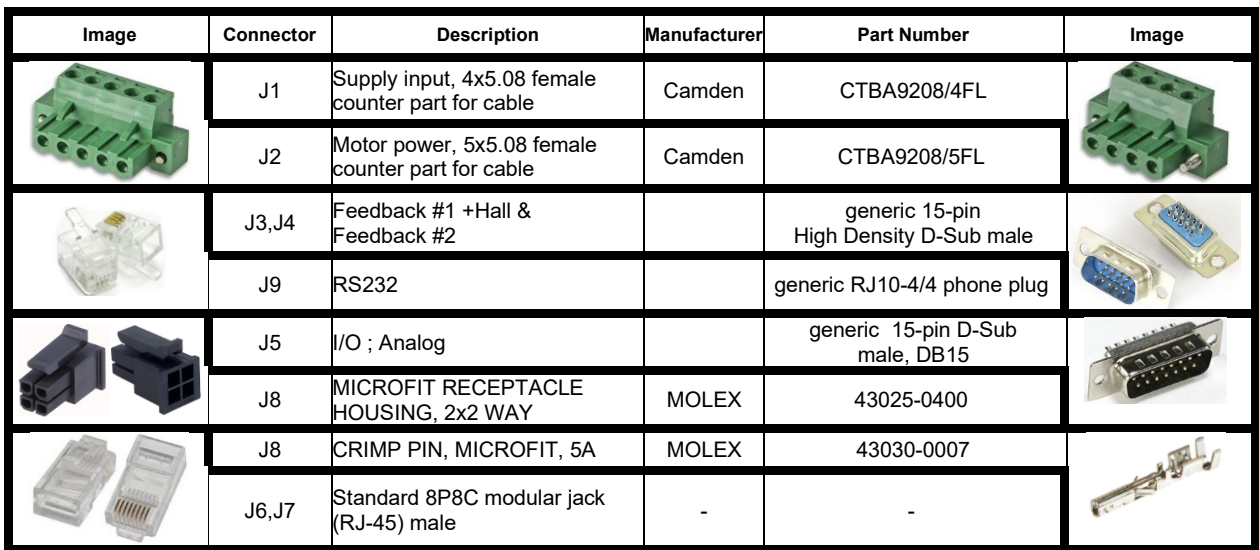

## <span id="page-13-1"></span>**3.3.3 Pinouts for iPOS80x0 BX-CAT**

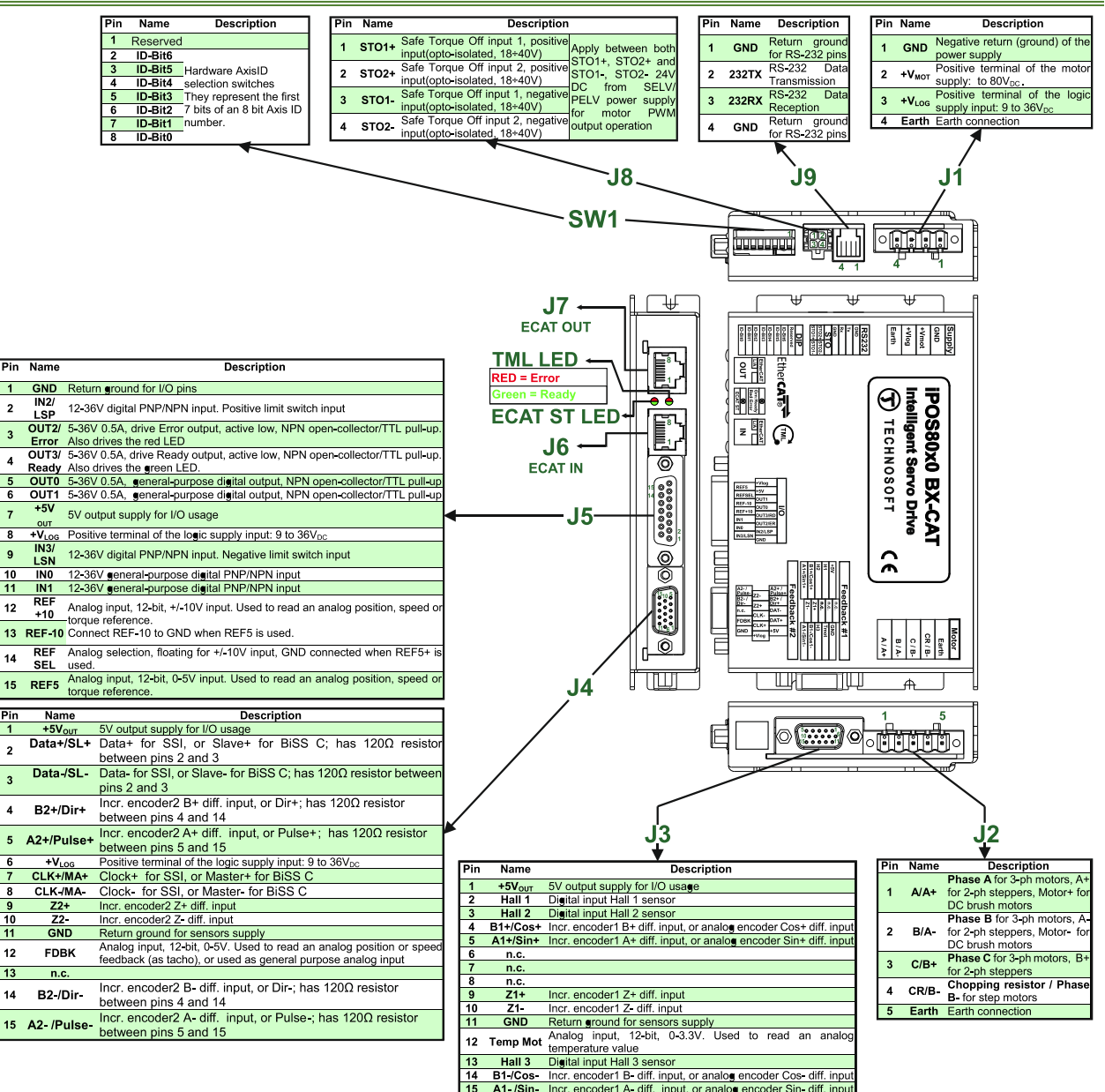

 $\overline{2}$ 

 $\overline{\mathbf{3}}$ 

 $\overline{4}$ 

-5

 $\overline{7}$ 

9

 $\frac{1}{11}$ 

Pi

 $\overline{\mathbf{c}}$ 

 $\overline{\mathbf{3}}$ 

 $\overline{4}$ 

 $\sqrt{5}$ 

 $\frac{6}{7}$ 

ñ

 $12$ 

 $\overline{13}$ 

 $14$ 

## <span id="page-14-1"></span><span id="page-14-0"></span>**3.4.1 iPOS80x0 BX-CAN connection diagram**

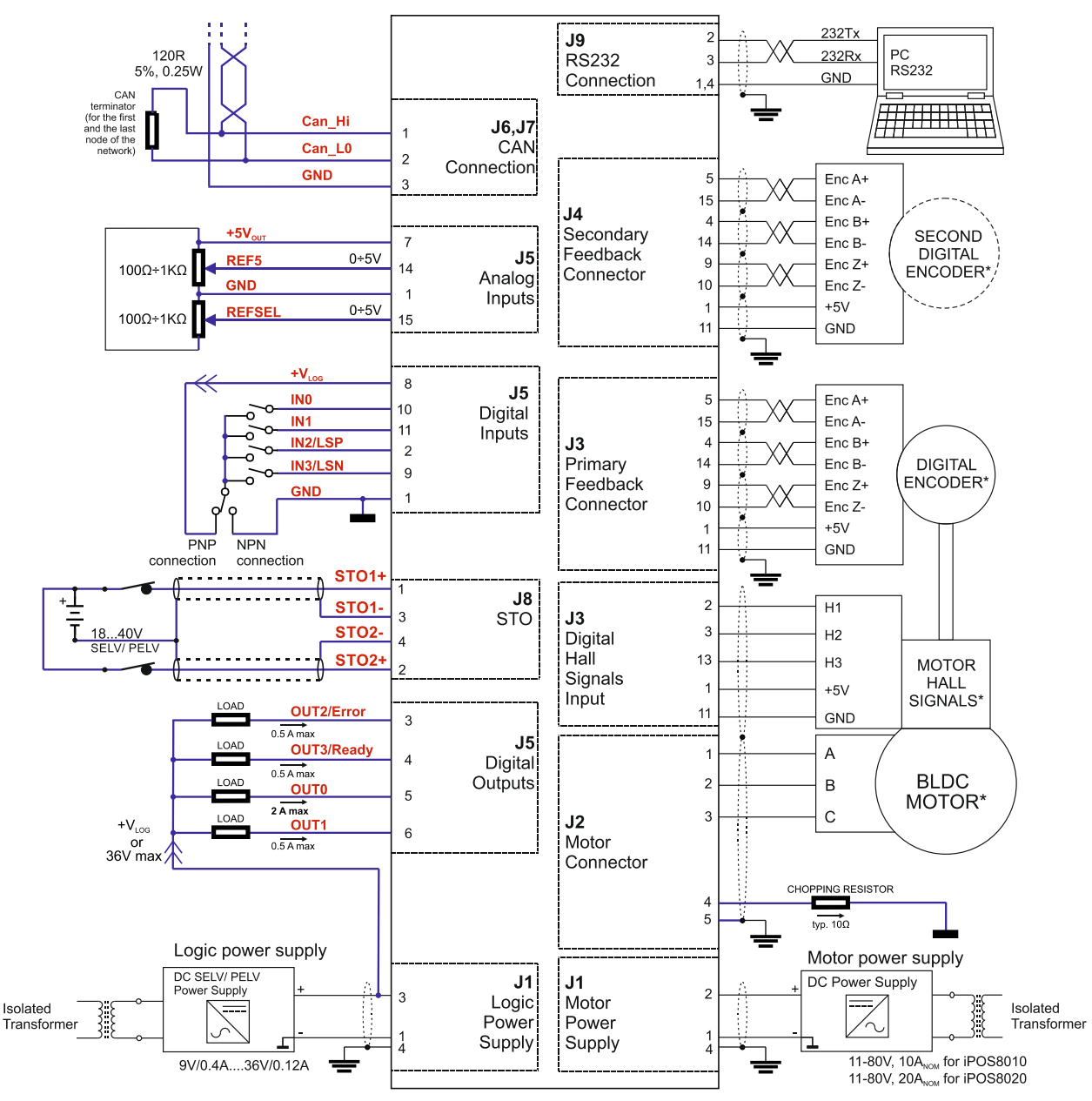

Figure 3.2. **iPOS80x0 BX-CAN Connection diagram**

\* The digital inputs can be configured as PNP/NPN type in software setup

\* For other available feedback / motor options, check the detailed connection diagrams below

<span id="page-15-0"></span>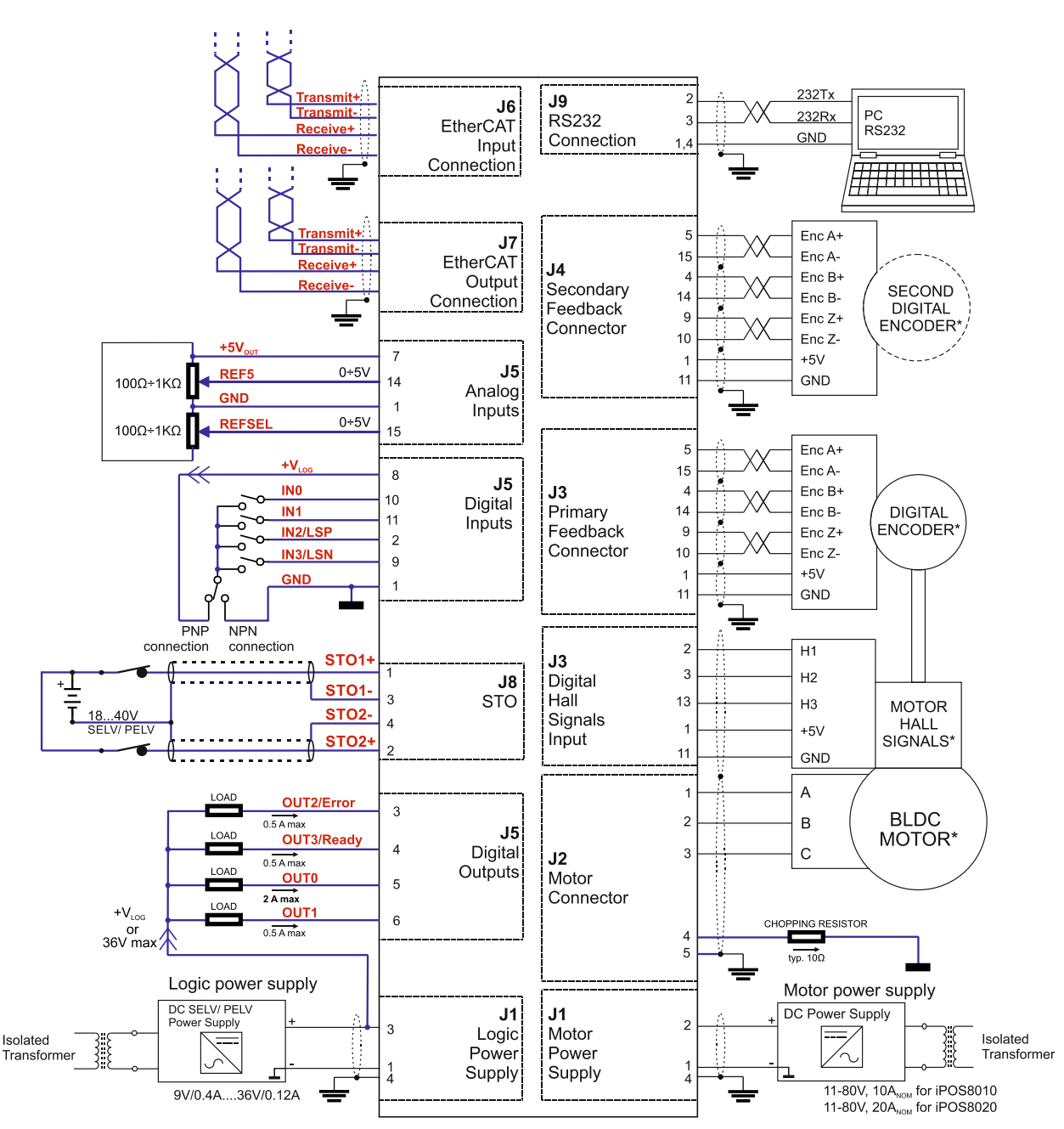

Figure 3.3. **iPOS80x0 BX-CAT Connection diagram**

\* The digital inputs can be configured as PNP/NPN type in software setup

\* For other available feedback / motor options, check the detailed connection diagrams below

\* For a detailed EtherCAT bus connection diagram see **Figure 3.26. [EtherCAT wiring.](#page-29-1)**

<span id="page-16-1"></span><span id="page-16-0"></span>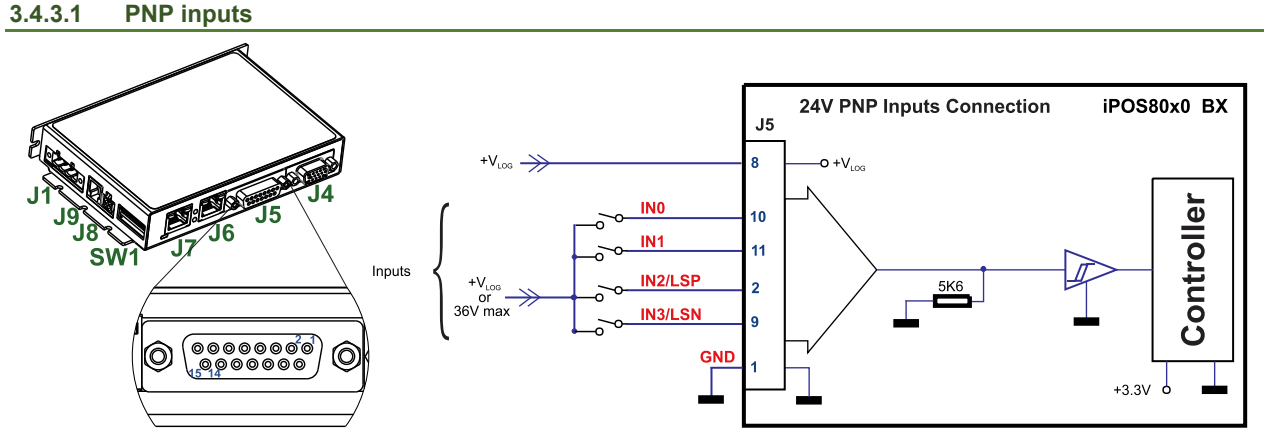

Figure 3.4. **24V Digital PNP Inputs connection**

#### *Remarks:*

- *1. The inputs are selectable as PNP/ NPN by software.*
- *2. The inputs are compatible with PNP type outputs (input must receive a positive voltage value (12-36V) to change its default state)*
- *3. The length of the cables must be up to 30m, reducing the exposure to voltage surge in industrial environment.*

<span id="page-16-2"></span>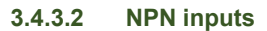

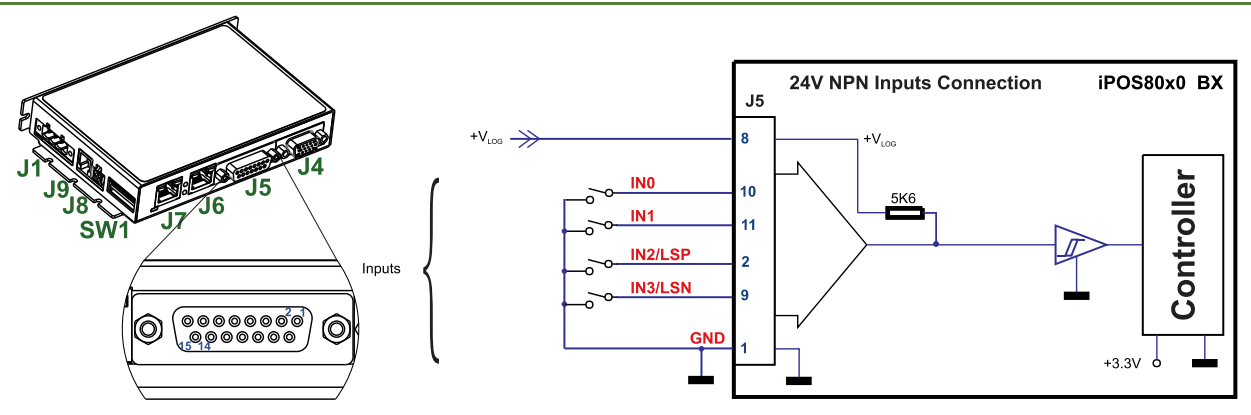

Figure 3.5. **24V Digital NPN Inputs connection**

### *Remarks:*

- *1. The inputs are selectable as PNP/ NPN by software.*
- *2. The inputs are compatible with NPN type outputs (input must be pulled to GND to change its default state)*
- *3. The length of the cables must be up to 30m, reducing the exposure to voltage surges in industrial environment.*

<span id="page-17-0"></span>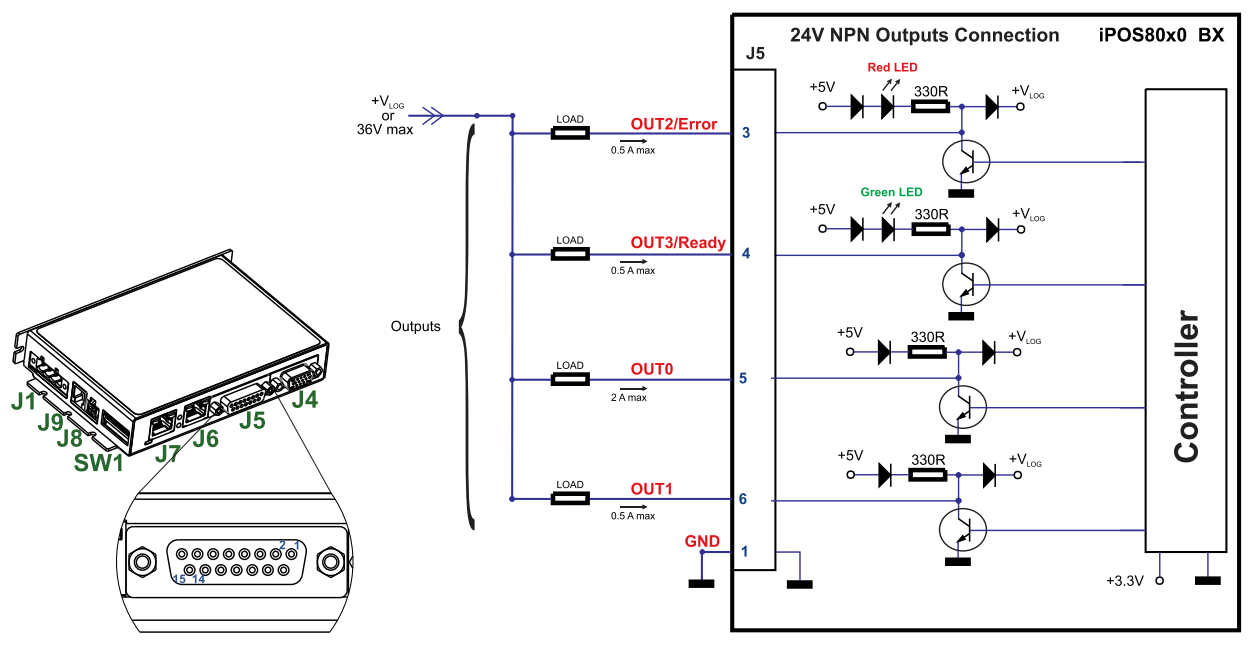

Figure 3.6. **24V Digital NPN Outputs connection**

*Remark: The outputs are compatible with NPN type inputs (load is tied to common +VLOG, output pulls to GND when active and is floating when inactive)*

#### <span id="page-18-1"></span><span id="page-18-0"></span>**3.4.4.1 0-5V Input Range**

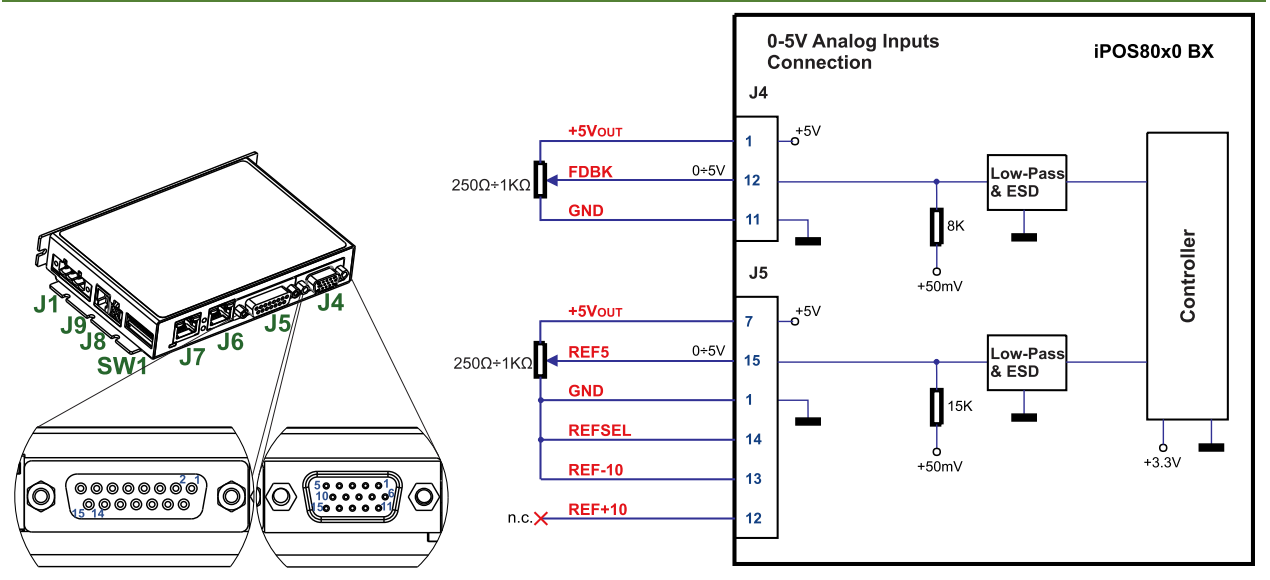

Figure 3.7. *0-5V* **Analog inputs connection**

*Remark: The length of the cables must be up to 30m, reducing the exposure to voltage surges in industrial environment.*

## <span id="page-18-2"></span>**3.4.4.2 +/- 10V Input Range**

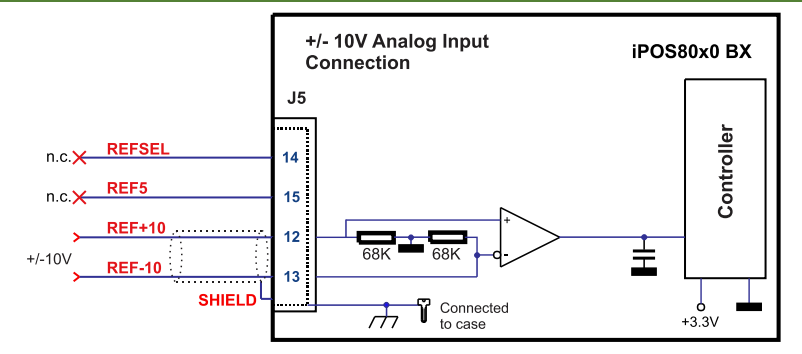

Figure 3.8. **+/-10V Analog inputs connection**

## *Remarks:*

- *1. The length of the cables must be up to 30m, reducing the exposure to voltage surges in industrial environment.*
- *2. To Switch Ref and Fdbk signals, set the TML register ASR bit 10 to 1. It allows the +/-10V circuit to be used as feedback.*

## <span id="page-18-3"></span>**3.4.4.3 Recommendation for wiring**

- a) If the analog signal source is single-ended, use a 2-wire shielded cable as follows:  $1<sup>st</sup>$  wire connects the live signal to the drive positive input  $(+)$ ;  $2<sup>nd</sup>$  wire connects the signal ground to the drive negative input(-).
- b) If the analog signal source is differential and the signal source ground is isolated from the drive GND, use a 3-wire shielded cable as follows: 1<sup>st</sup> wire connects the signal plus to the drive positive input (+); 2<sup>nd</sup> wire connects the signal minus to the drive negative input (-) and 3<sup>rd</sup> wire connects the source ground to the drive GND
- c) If the analog signal source is differential and the signal source ground is common with the drive GND, use a 2-wire shielded cable as follows:  $1<sup>st</sup>$  wire connects the signal plus to the drive positive input (+);  $2<sup>nd</sup>$  wire connects the signal minus to the drive negative input (-)
- d) For all of the above cases, connect the cable shield to the drive GND and leave the other shield end unconnected to the signal source. To further increase the noise protection, use a double shielded cable with inner shield connected to drive GND and outer shield connected to the motor chassis (earth).

#### <span id="page-19-1"></span><span id="page-19-0"></span>**3.4.5.1 Brushless Motor connection**

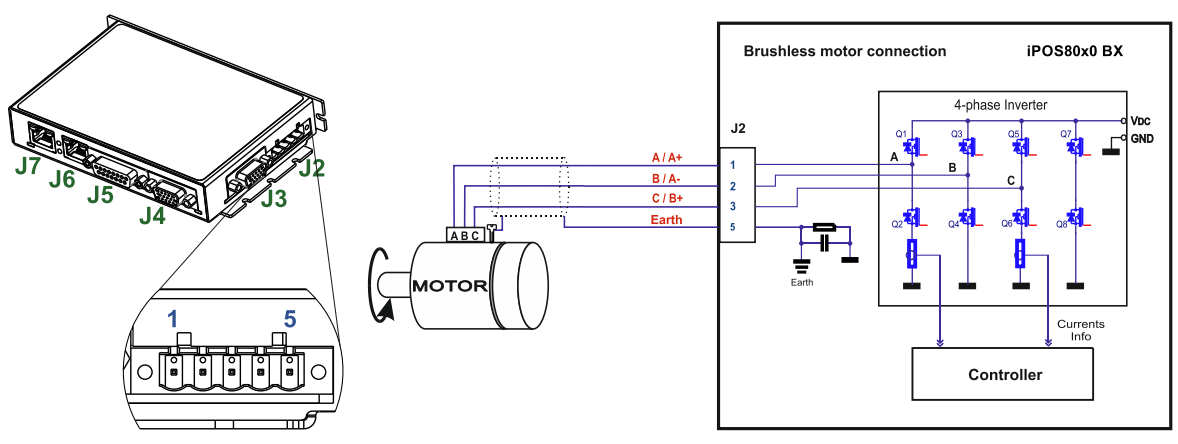

Figure 3.9. **Brushless motor connection**

**Remark:** *To hardware enable the motor outputs, connect STO1+ and STO2+ pins to +Vlog and STO1- and STO2 to GND.*

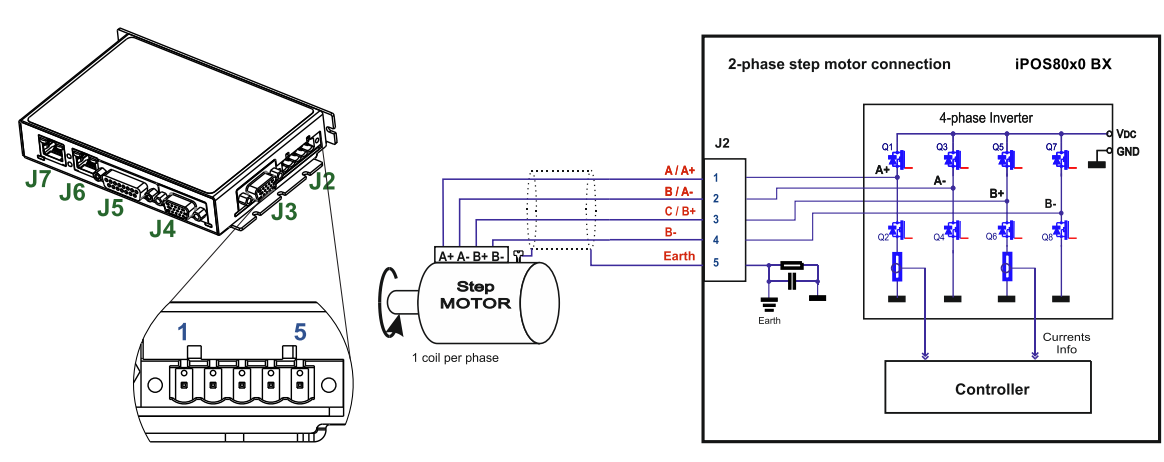

<span id="page-19-2"></span>**3.4.5.2 2-phase Step Motor connection**

Figure 3.10. **2-phase** *s***tep motor connection, one coil per phase**

**Remark:** *To hardware enable the motor outputs, connect STO1+ and STO2+ pins to +Vlog and STO1- and STO2 to GND.*

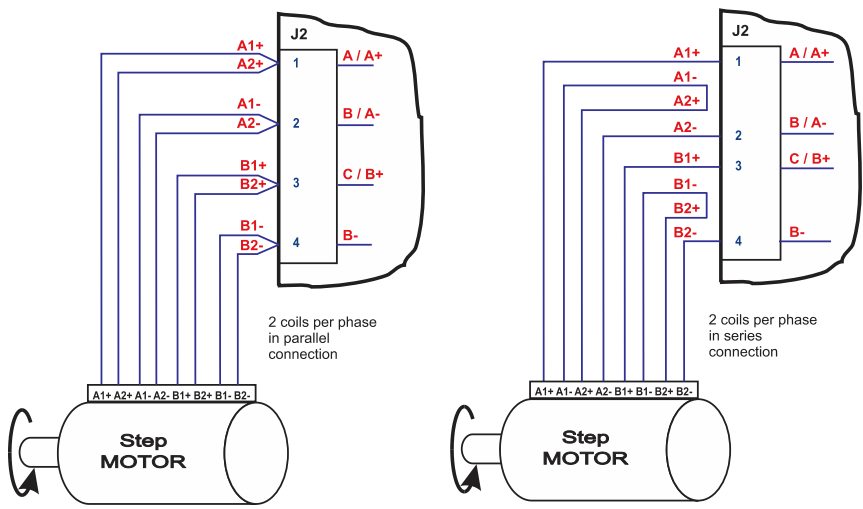

Figure 3.11. **2-phase step motor connection, two coils per phase**

<span id="page-20-0"></span>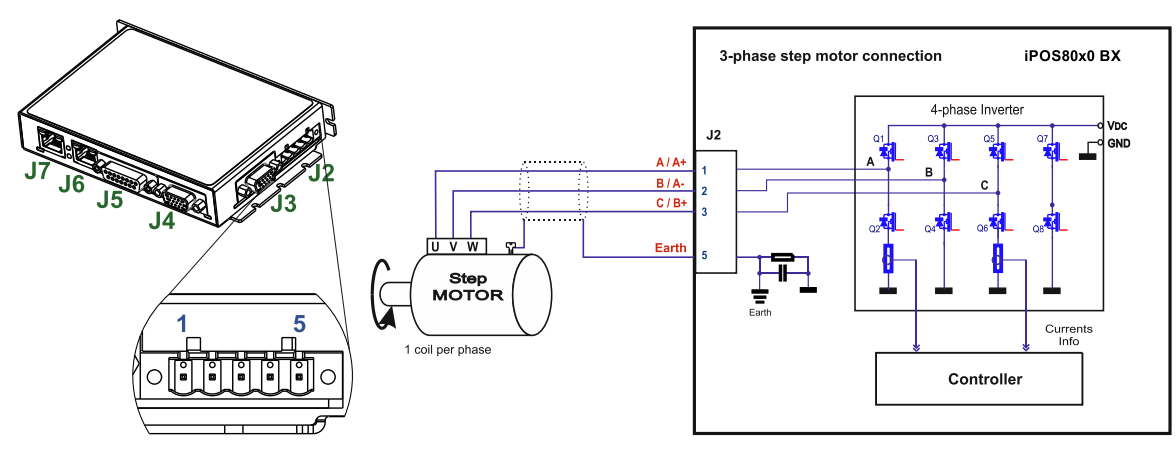

Figure 3.12. **3-phase step motor connection**

**Remark:** *To hardware enable the motor outputs, connect STO1+ and STO2+ pins to +Vlog and STO1- and STO2 to GND.*

#### <span id="page-20-1"></span>**3.4.5.4 DC Motor connection**

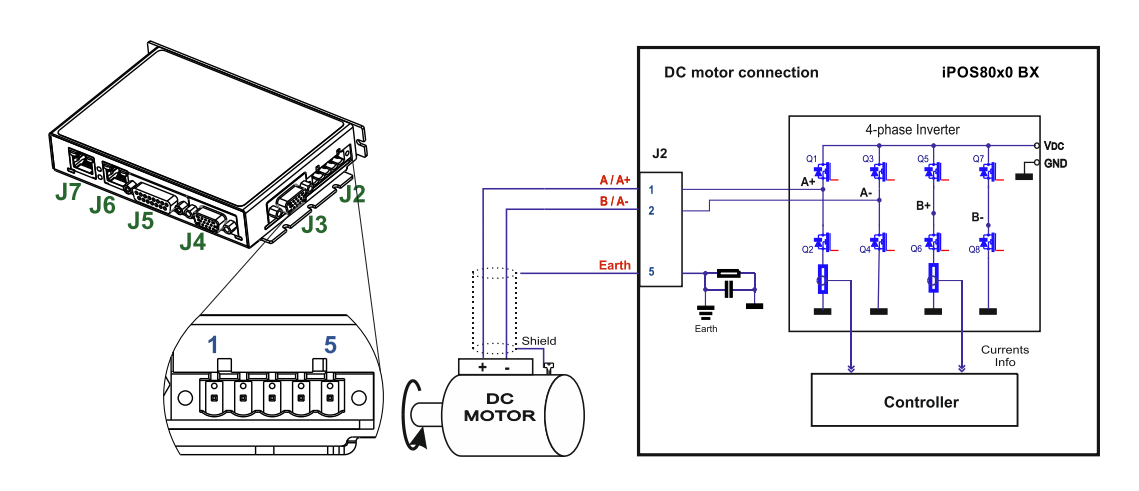

Figure 3.13. **DC Motor connection**

**Remark:** *To hardware enable the motor outputs, connect STO1+ and STO2+ pins to +Vlog and STO1- and STO2 to GND.*

## <span id="page-20-2"></span>**3.4.5.5 Recommendations for motor wiring**

- a) Avoid running the motor wires in parallel with other wires for a distance longer than 2 meters. If this situation cannot be avoided, use a shielded cable for the motor wires. Connect the cable shield to the iPOS80x0 GND pin. Leave the other end disconnected.
- b) A good shielding can be obtained if the motor wires are running inside a metallic cable guide.

## <span id="page-21-1"></span><span id="page-21-0"></span>**3.4.6.1 Differential Incremental Encoder #1 Connection**

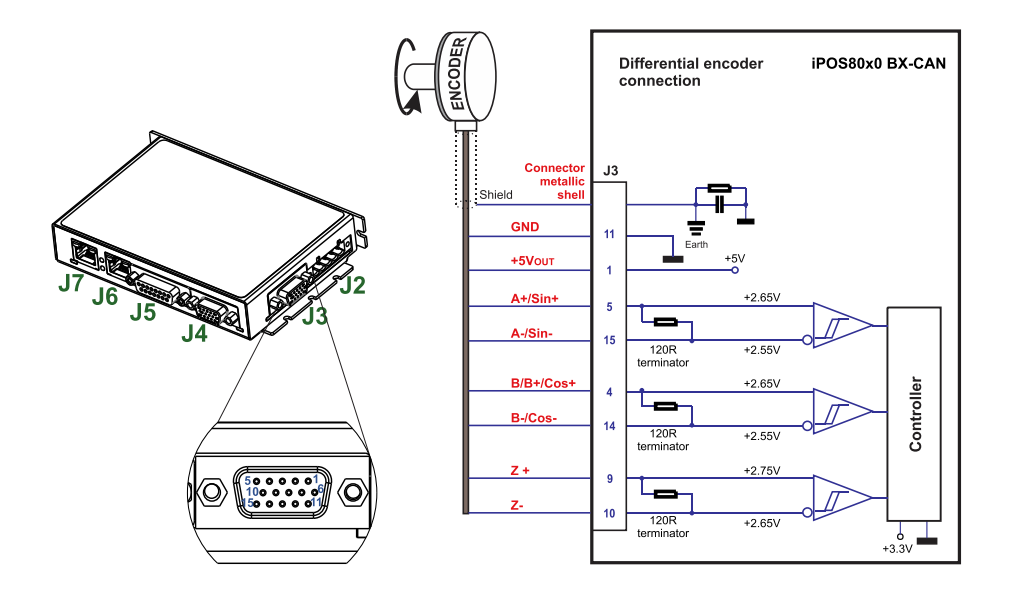

Figure 3.14. **Differential incremental encoder #1 connection** 

## *Remarks:*

- *1. The encoder #2 input has internal terminators, equivalent to 120Ω (0.25W) , present in the drive.*
- *2. The length of the cables must be up to 30m, reducing the exposure to voltage surges in industrial environment.*

## <span id="page-21-2"></span>**3.4.6.2 Differential Incremental Encoder #2 Connection**

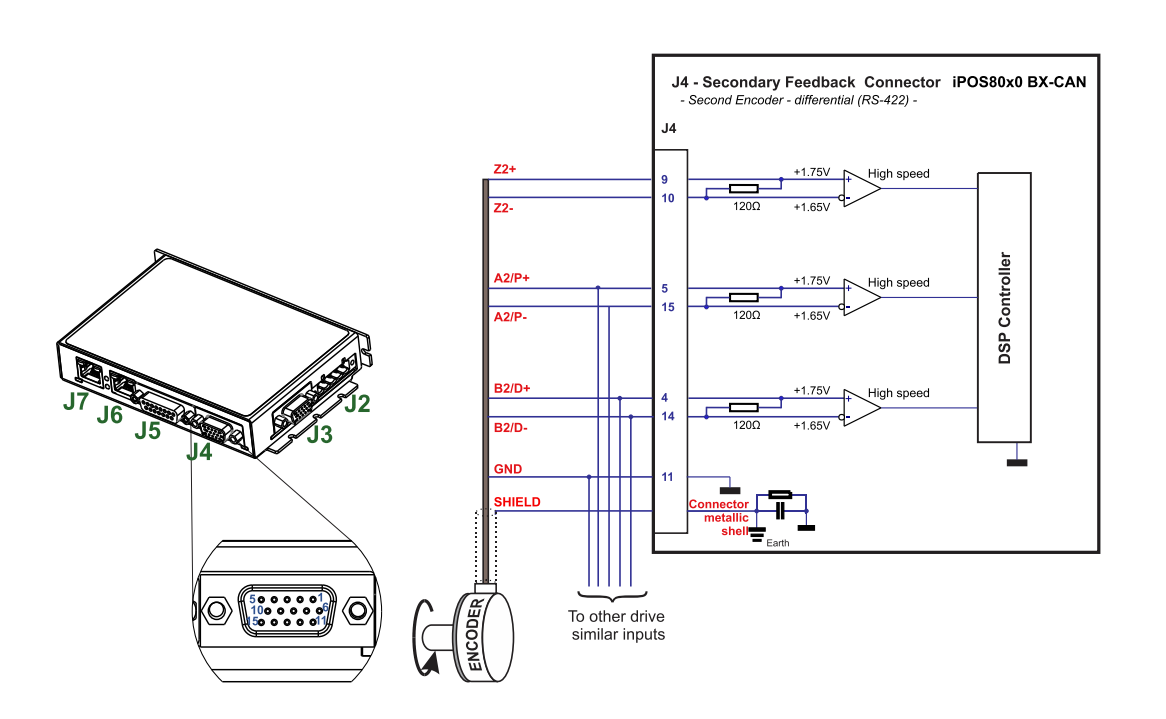

Figure 3.15. **Differential incremental encoder #2 connection** 

#### *Remarks:*

- 1. The encoder #2 input has internal terminators, equivalent to 120Ω (0.25W), present in the drive.
- *2. The length of the cables must be up to 30m, reducing the exposure to voltage surges in industrial environment.*

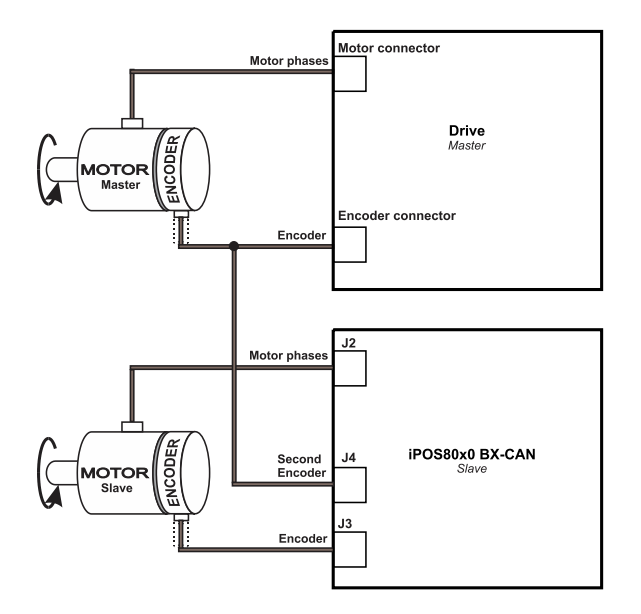

*Figure 3.16. J4 – Master – Slave connection using encoder#2 input*

## <span id="page-22-0"></span>**3.4.6.3 Pulse and direction connection**

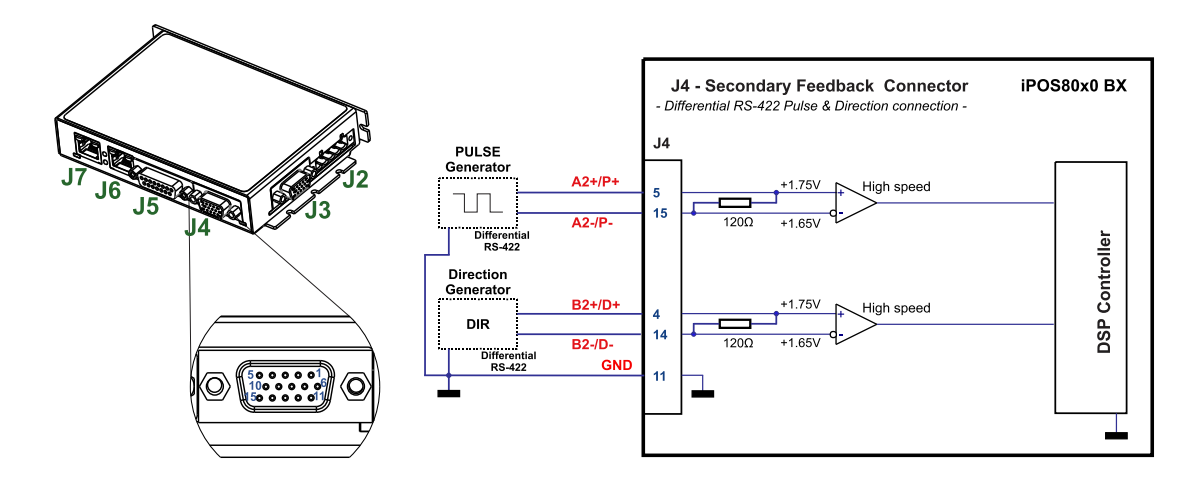

Figure 3.17. **Pulse and direction connection**

*Remark: the same pulse and direction connection can be done on J3 Encoder#1 using the same pin numbers as for Encoder#2* 

<span id="page-23-0"></span>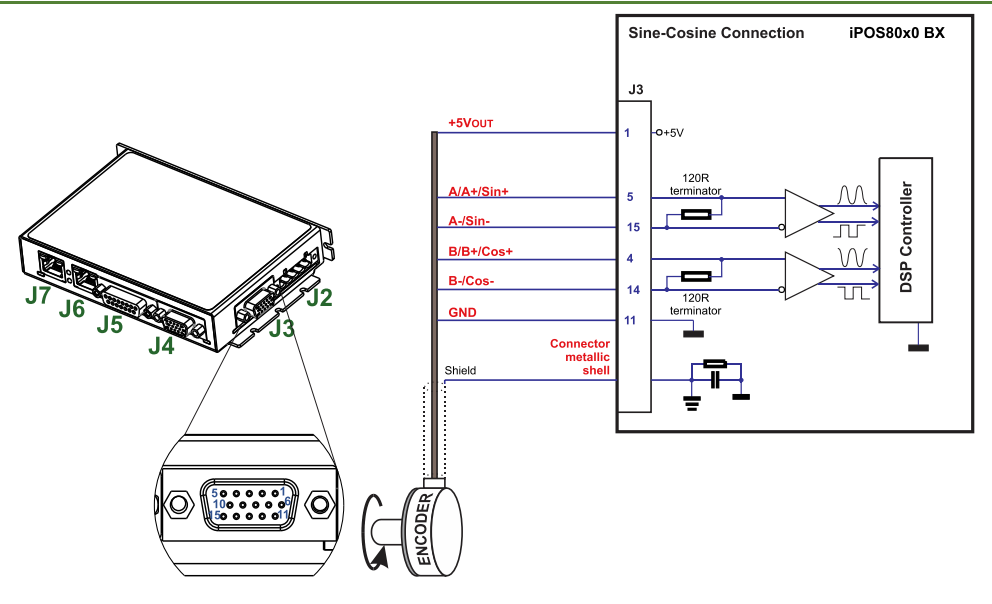

Figure 3.18. **Sine-Cosine analogue encoder connection**

## **Recommendations for wiring:**

- a) Always connect both positive and negative signals when the position sensor is differential and provides them. Use one twisted pair for each differential group of signals as follows: A+/Sin+ with A-/Sin-, B+/Cos+ with B- /Cos-, Z+ with Z-. Use another twisted pair for the 5V supply and GND.
- b) If the iPOS80x0 5V supply output is used by another device (like for example an encoder) and the connection cable is longer than 5 meters, add a decoupling capacitor near the supplied device, between the +5V and GND lines. The capacitor value can be 1...10 μF, rated at 6.3V.

## <span id="page-23-1"></span>**3.4.6.5 Digital Hall Connection for Motor + Hall + Incremental Encoder**

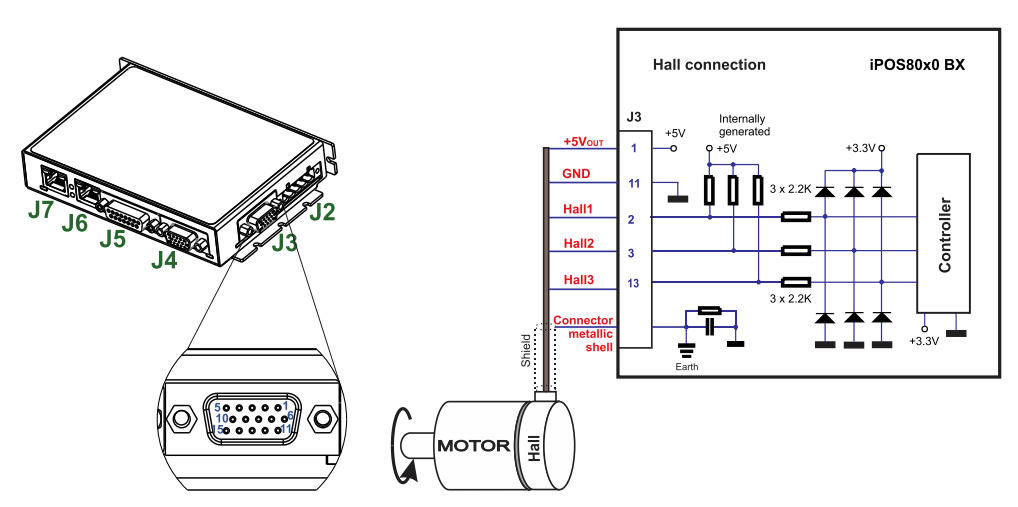

Figure 3.19. **Digital Hall connection** 

## *Remarks:*

- *1. This connection is required when using Hall start method BLDC or PMSM and also for the Trapezoidal commutation method. The digital halls are not used in this case as a feedback measurement device. The actual motor control is done with an incremental encoder.*
- *2. The length of the cables must be up to 30m, reducing the exposure to voltage surges in industrial environment.*

<span id="page-24-0"></span>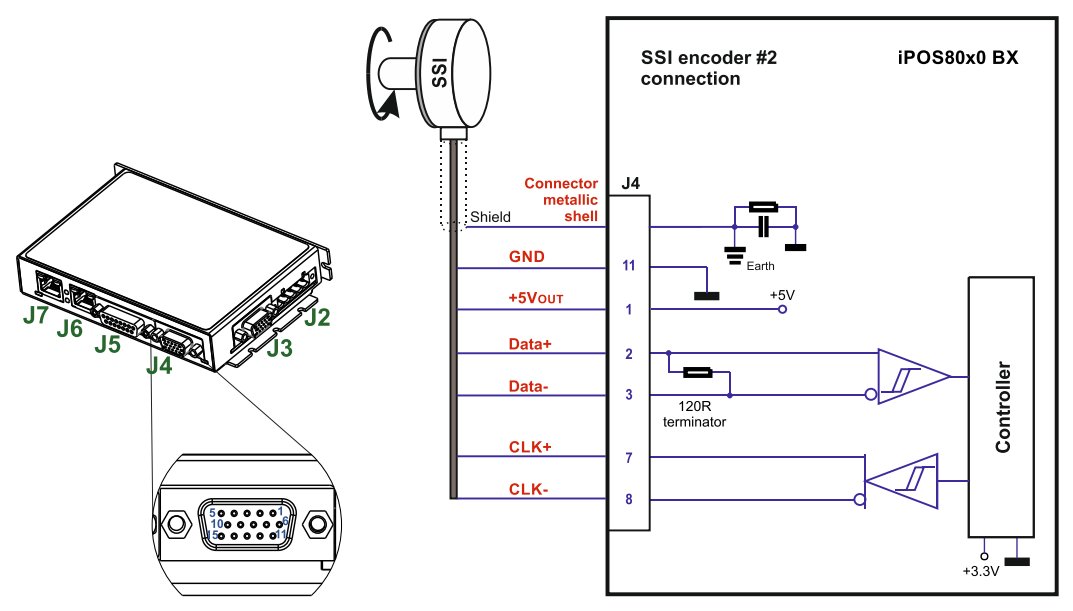

Figure 3.20. **SSI encoder #2 connection** 

## <span id="page-24-1"></span>**3.4.6.7 BiSS Encoder #2 Connection**

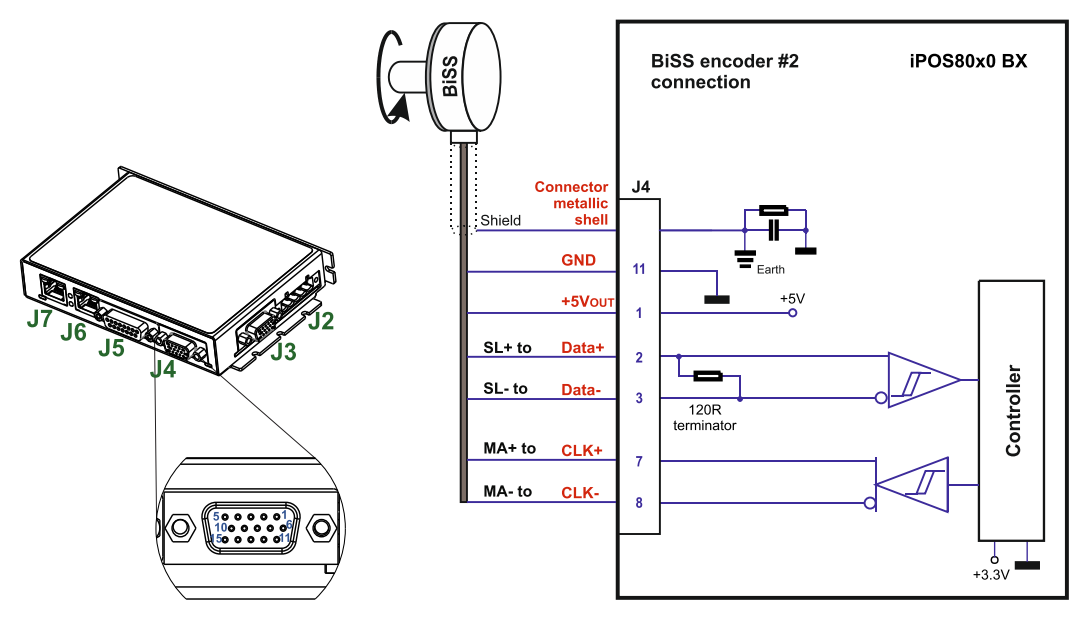

Figure 3.21. **BiSS-C encoder #2 connection** 

#### *Remarks:*

- *1. The encoder #2 input has an internal terminator between pins 2 and 3, equivalent to 120Ω (0.25W) , present in the drive.*
- *2. The length of the cables must be up to 30m, reducing the exposure to voltage surges in industrial environment.*

## <span id="page-25-1"></span><span id="page-25-0"></span>**3.4.7.1 Supply Connection**

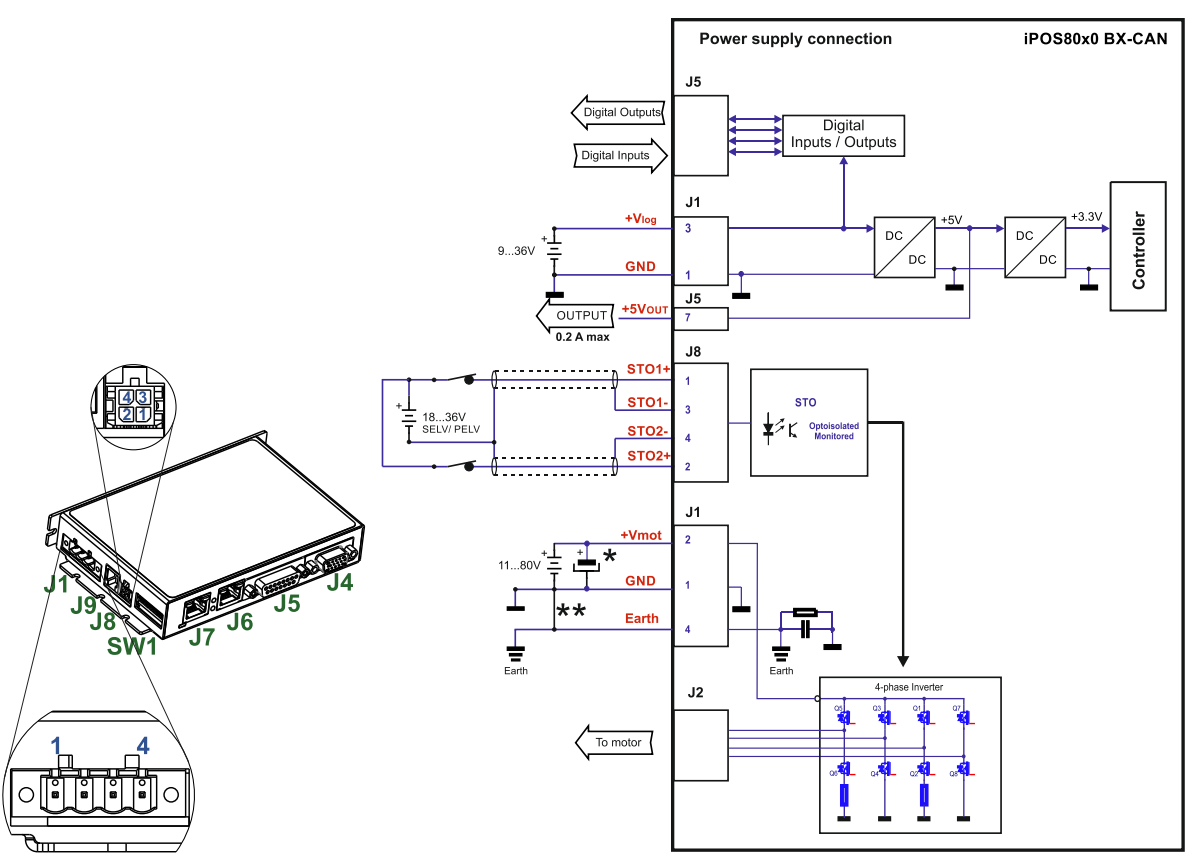

Figure 3.22. **Supply connection**

\*An external electrolytic capacitor may be added between +Vmot and GND, to help reduce over-voltage during load braking/ reversals. See paragraph **[3.4.7.2](#page-25-2)** for details.

#### <span id="page-25-2"></span>**3.4.7.2 Recommendations for Supply Wiring**

The iPOS80x0 BX always requires two supply voltages: Vlog and Vmot.

Use short, thick wires between the iPOS80x0 and the motor power supply. Connect power supply wires to all the indicated pins. If the wires are longer than 2 meters, use twisted wires for the supply and ground return. For wires longer than 20 meters, add a capacitor of at least 4,700μF (rated at an appropriate voltage) right on the terminals of the iPOS80x0.

\*\*It is recommended to connect the negative motor supply return (GND) to the Earth protection near the external motor power supply terminals, i.e. between EARTH and minus of Vmot external power supply.

#### <span id="page-25-3"></span>**3.4.7.3 Recommendations to limit over-voltage during braking**

During abrupt motion brakes or reversals the regenerative energy is injected into the motor power supply. This may cause an increase of the motor supply voltage (depending on the power supply characteristics). If the voltage bypasses 84V, the drive over-voltage protection is triggered and the drive power stage is disabled. In order to avoid this situation you have 2 options:

*Option 1. Add a capacitor on the motor supply* big enough to absorb the overall energy flowing back to the supply. The capacitor must be rated to a voltage equal or bigger than the maximum expected over-voltage and can be sized with the formula:

$$
C \ge \frac{2 \times E_M}{U_{MAX}^2 - U_{NOM}^2}
$$

where:

 $U_{MAX}$  = 84V is the over-voltage protection limit

U<sub>NOM</sub> is the nominal motor supply voltage

 $E_M$  = the overall energy flowing back to the supply in Joules. In case of a rotary motor and load,  $E_M$  can be computed with the formula:

$$
E_{_M}=\underbrace{\frac{1}{2}(J_{_M}+J_{_L})\varpi_M^2+(m_{_M}+m_{_L})g(h_{_{initial}}-h_{_{final}})-3I_{_M}^2R_{_Ph}t_d-\frac{t_d\varpi_M}{2}T_{_F}}
$$

*Kinetic energy Potential energy Copper losses Friction losses*

where:

J<sub>M</sub> – total rotor inertia [kgm<sup>2</sup>]

J<sup>L</sup>– total load inertia as seen at motor shaft after transmission [kgm<sup>2</sup> ]

 $\overline{\omega}_{M}$  – motor angular speed before deceleration [rad/s]

 $m_M$  – motor mass [kg] – when motor is moving in a non-horizontal plane

 $m<sub>L</sub>$  – load mass [kg] – when load is moving in a non-horizontal plane

g– gravitational acceleration i.e. 9.8 [m/s<sup>2</sup> ]

h**initial** – initial system altitude [m]

h**final** – final system altitude [m]

I<sub>M</sub> – motor current during deceleration [ARMS/phase]

 $R_{Ph}$  – motor phase resistance  $[\Omega]$ 

 $t_d$  – time to decelerate [s]

 $T_F$  – total friction torque as seen at motor shaft  $[Nm]$  – includes load and transmission

In case of a linear motor and load, the motor inertia  $J_M$  and the load inertia  $J_L$  will be replaced by the motor mass and

the load mass measured in [kg], the angular speed  $\overline{w}_M$  will become linear speed measured in [m/s] and the friction torque  $T_F$  will become friction force measured in [N].

*Option 2. Connect a chopping resistor RCR* between phase CR / B- and ground, and activate the software option of dynamic braking (see below).

This option is not available when the drive is used with a step motor.

The chopping resistor option can be found in the Drive Setup dialogue within EasyMotion / EasySetup:

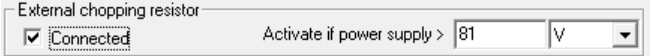

The chopping will occur when DC bus voltage increases over UCHOP. This parameter (UCHOP) should be adjusted depending on the nominal motor supply. Optimally (from a braking point of view), U<sub>CHOP</sub> should be a few volts above the maximum nominal supply voltage. This setting will activate the chopping resistor earlier, before reaching dangerous voltages – when the over-voltage protection will stop the drive. Of course,  $U_{CHOP}$  must always be less than  $U_{MAX}$  – the over-voltage protection threshold.

*Remark: This option can be combined with an external capacitor whose value is not enough to absorb the entire regenerative energy E<sup>M</sup> but can help reducing the chopping resistor size.*

#### **Chopping resistor selection**

The chopping resistor value must be chosen to respect the following conditions:

1. to limit the maximum current below the drive peak current IPEAK = 20A (for 8010) and 40A (for 8020)

$$
R_{CR} > \frac{U_{MAX}}{I_{PEAK}}
$$

2. to sustain the required *braking power*:

$$
P_{CR} = \frac{E_M - \frac{1}{2}C(U_{MAX}^2 - U_{CHOP}^2)}{t_d}
$$

where C is the capacitance on the motor supply (external), i.e:

$$
R_{CR} < \frac{U_{CHOP}^2}{2 \times P_{CR}}
$$

3. to limit the average current below the drive nominal current INOM=20A (for 8010) and 20A (for 8020)

$$
R_{CR} > \frac{P_{CR} \times t_d}{t_{CYCLE} \times I_{NOM}^2}
$$

where  $t_{\text{CYCLE}}$  is the time interval between 2 voltage increase cycles in case of repetitive moves.

4. to be rated for an average power 
$$
P_{AV} = \frac{P_{CR} \times t_d}{t_{CYCLE}}
$$
 and a peak power  $P_{PEAK} = \frac{U_{MAX}^2}{R_{CR}}$ 

*Remarks:*

*1. If CR CHOP PEAK MAX P U I U*  $\times$  $>$ 2 2 *the braking power PCR must be reduced by increasing either td – the time to decelerate* 

*or C – the external capacitor on the motor supply*

*2. If CR CHOP CYCLE NOM*  $CR \sim d$ *P U*  $t_{\text{\textit{CYCLE}}}\!\times\!I$  $P_{CR} \times t$  $\times$  $>$  $\times$  $\times$ 2 2  $\frac{dI_{\rm c}}{2}$   $>$   $\frac{C H O F}{2 \times P}$  either the braking power must be reduced (see Remark 1) or t<sub>CYCLE</sub> – the time  $\frac{dI_{\rm c}}{2}$ *interval between chopping cycles must be increased*

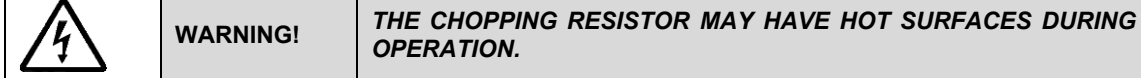

## <span id="page-27-0"></span>**3.4.8 Serial RS-232 connection**

## <span id="page-27-1"></span>**3.4.8.1 Serial RS-232 connection**

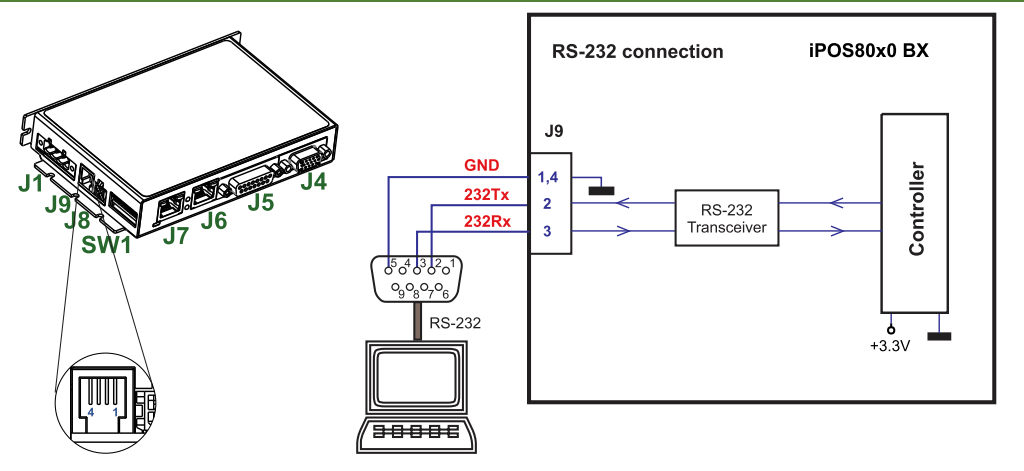

Figure 3.23. **Serial RS-232 connection** 

## <span id="page-27-2"></span>**3.4.8.2 Recommendation for wiring**

- a) If you build the serial cable, you can use a 3-wire shielded cable with shield connected to BOTH ends. Do not use the shield as GND. The ground wire (pin 1 or 4 of J9) must be included inside the shield, like the 232Rx and 232Tx signals. All metallic connector shells are connected internally to the Earth connector J1 pin 4.
- b) Always power-off all the iPOS80x0 BX-CAN supplies before inserting/removing the RS-232 serial connector c) Do not rely on an earthed PC to provide the iPOS80x0 GND connection! The drive must be earthed through a
- separate circuit. Most communication problems are caused by the lack of such connection

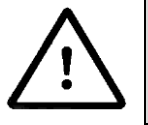

**CAUTION!** *Do NOT CONNECT/DISCONNECT THE RS-232 CABLE WHILE THE DRIVE IS PWERED ON. THIS OPERATION CAN DAMAGE THE DRIVE*

<span id="page-28-1"></span><span id="page-28-0"></span>**3.4.9.1 CAN connection**

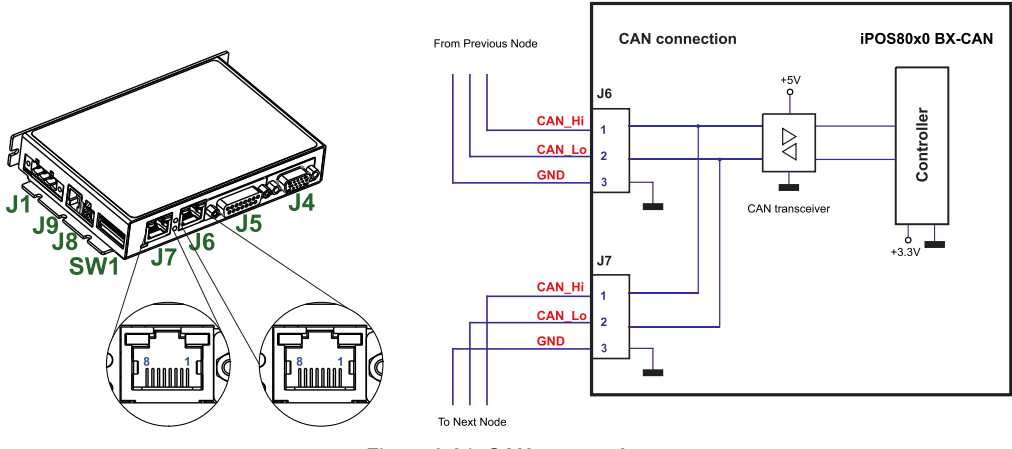

Figure 3.24. **CAN connection**

## *Remarks:*

- *1. The CAN network requires a 120-Ohm terminator. This is not included on the board. [Figure 3.25](#page-28-3) shows how to connect it on your network*
- *2. CAN signals are not insulated from other iPOS80x0 circuits.*

#### <span id="page-28-2"></span>**3.4.9.2 Recommendation for wiring**

- a) Build CAN network using cables with twisted wires (2 wires/pair), with CAN-Hi twisted together with CAN-Lo. It is recommended but not mandatory to use a shielded cable. If so, connect the shield to GND. The cable impedance must be 105 ... 135 ohms (120 ohms typical) and a capacitance below 30pF/meter.
- b) It is recommended to use standard UTP, STP or FTP cables rated CAT5 or higher (CAT5E, CAT6, etc.) with 1:1 wiring (direct, not cross-over) for CAN bus wiring.
- c) The 120 $\Omega$  termination resistors must be rated at 0.2W minimum. Do not use winded resistors, which are inductive.

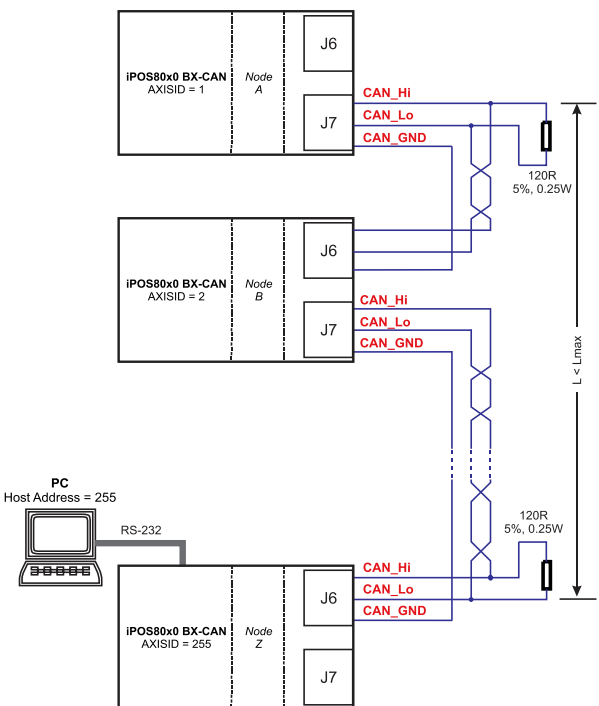

<span id="page-28-3"></span>Figure 3.25. **Multiple-Axis CAN network**

### <span id="page-29-0"></span>**3.4.10 Recommendations for EtherCAT Wiring (for CAT drives)**

- a) Build EtherCAT® network using UTP (unshielded twisted pair) cables rated CAT5E or higher (CAT6, etc.). Cables with this rating must have multiple characteristics, as described in TIA/EIA-568-B. Among these are: impedance, frequency attenuation, cross-talk, return loss, etc.
- b) It is acceptable to use STP (shielded twisted pair) or FTP (foil twisted pair) cables, rated CAT5E or higher (CAT6, etc.). The added shielding is beneficial in reducing the RF (radio-frequency) emissions, improving the EMC emissions of the application.
- c) The maximum length of each network segment must be less than 100 meters.<br>d) The network topology is daisy-chain. All connections are done using point-to-po
- The network topology is daisy-chain. All connections are done using point-to-point cables. The global topology can be one of the two:
	- Linear, when the J7 / OUT port of the last drive in the chain remains not connected. Master is connected to J6 / IN port of the first drive; J7 / OUT of the first drive is connected to J6 / IN of the following drive; J7 / OUT of the last drive remains unconnected.

See *[Figure 3.27](#page-29-2)* for a visual representation of the linear topology.

• Ring, when the J7 / OUT port of the last drive in the chain is connected back to the master controller, on the 2nd port of the master. This topology consists of the linear topology described above, plus an extra connection between the master, which has two RJ45 ports, to J7 / OUT of the last drive.

See *[Figure 3.28](#page-29-3)* for a visual representation of the ring topology.

- e) Ring topology is preferred for its added security, since it is insensitive to one broken cable / connection along the ring (re-routing of communication is done automatically, so that to avoid the broken cable / connection)
- f) It is highly recommended to use qualified cables, assembled by a specialized manufacturer. When using CAT5E UTP cables that are manufactured / commissioned / prepared on-site, it is highly recommended to check the cables. The check should be performed using a dedicated Ethernet cable tester, which verifies more parameters than simple galvanic continuity (such as cross-talk, attenuation, etc.). The activation of "Link" indicators will NOT guarantee a stable and reliable connection! This can only be guaranteed by proper quality of cables used, according to TIA/EIA-568-B specifications.

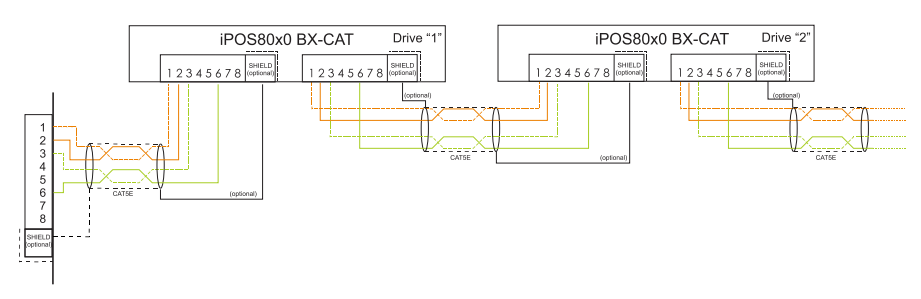

Figure 3.26. **EtherCAT wiring**

<span id="page-29-1"></span>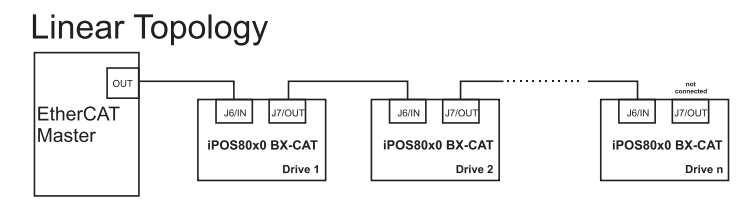

Figure 3.27. **EtherCAT network linear topology**

# <span id="page-29-2"></span>Ring Topology

<span id="page-29-3"></span>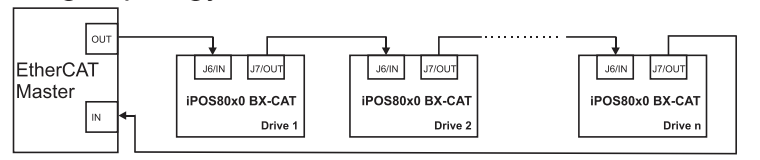

Figure 3.28. **EtherCAT network ring topology**

## <span id="page-30-1"></span><span id="page-30-0"></span>**3.4.11.1 Disabling Autorun (for CAN drives)**

When an iPOS80x0 BX-CAN is set in TMLCAN operation mode, by default after power-on it enters automatically in *Autorun* mode. In this mode, if the drive has in its local EEPROM a valid TML application (motion program), this is automatically executed as soon as the motor supply V<sub>MOT</sub> is turned on.

In order to disable *Autorun* mode, there are 2 methods:

- a) Software by writing value 0x0001 in first EEPROM location at address 0x4000
- b) Hardware1 set the drive temporarily in CANopen mode. While in CANopen state, no motion will autorun. Set SW1 pin1 in down position.
- c) Hardware2 by temporary connecting all digital Hall inputs to GND, during the power-on for about 1 second, until the green LED is turned on, as shown in *[Figure 3.29](#page-30-3)*. This option is particularly useful when it is not possible to communicate with the drive.

After the drive is set in *non-Autorun/slave* mode using 2nd method, the 1st method may be used to invalidate the TML application from the EEPROM. On next power on, in absence of a valid TML application, the drive enters in the *non-Autorun/slave* mode independently of the digital Hall inputs status.

## <span id="page-30-2"></span>**3.4.11.2 Disabling the setup table at startup (for CAT drives)**

In some very rare cases, the setup table might be corrupted, leading to a loop where the drive resets continuously. This behavior can be noticed by seeing both the Ready and Error LED blinking for short periods of time continuously.

To recover from this behavior, the setup table can be invalidated by connecting all digital Hall inputs to GND, as shown in [Figure](#page-30-3) *3*.*29*.

On the next power on, the drive will load setup default settings and the Motion Error Register (MER) bit 2 will be 1. After a new valid setup table is loaded onto the drive, disconnect the hall sensors from GND and execute a new power off/ power on cycle.

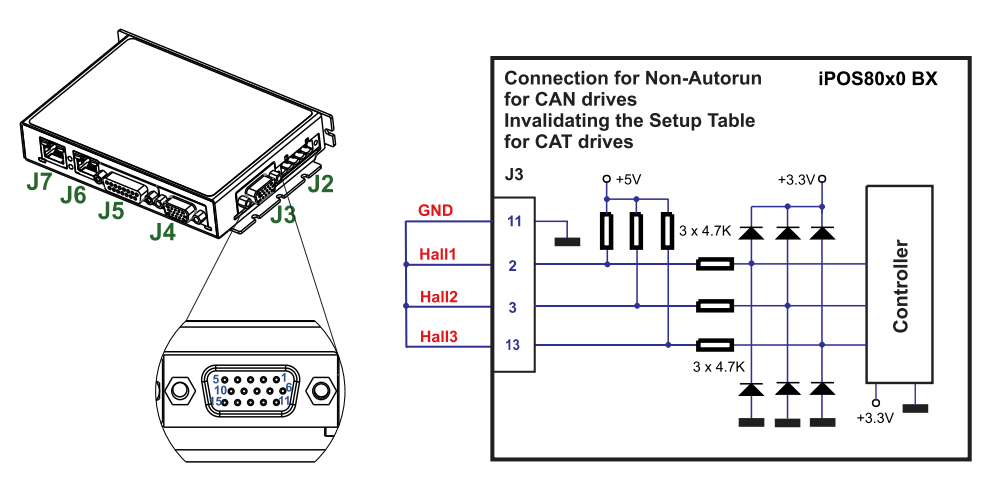

<span id="page-30-3"></span>Figure 3.29. **Temporary** *c***onnection during power-on to remove the drive from** Autorun **mode or disable Setup**

<span id="page-31-0"></span>The communication protocol as well as the Hardware Axis ID can be set by the SW1 switch.

 $ON = \text{pin}$  is down

 $OFF = in$  is up

The Operation mode is selected by the DIP switch pin1:

ON= CANopen mode / OFF= TMLCAN mode

The drive AxisID value is set after power on by:

- Software, setting via EasySetUp a specific AxisID value in the range 1-255.
- Hardware, by setting h/w in Easy setup and selecting a value between 1-127 from the switch SW1

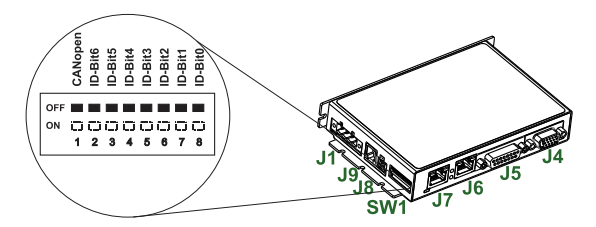

*Figure 3.30. SW1 – DIP Switch*

- Position 1: On = CANopen mode; Off = TMLCAN mode
- Positions 2 ... 8: ID-Bitx.
- Axis ID switches The drive axis/address number is set when H/W is selected in Drive Setup under AxisID field or when the Setup is invalid.
- The axis ID is an 8 bit unsigned number. Its first 7 bits are controlled by the ID-bit0 to ID-bit6. Bit7 of this variable is always 0. In total, 127 axis ID HW values can result from the DIP switch combinations.

All pins are sampled at power-up, and the drive is configured accordingly.

*If CANopen mode is selected and the AxisID is set to 255, the drive remains "non-configured" waiting for a CANopen master to configure it, using CiA-305 protocol. A "non-configured" drive answers only to CiA-305 commands. All other CANopen commands are ignored and transmission of all other messages (including boot-up) is disabled.* The Ready (green) LED will flash at 1 second time intervals while in this mode

## <span id="page-31-1"></span>**3.6 Axis ID Selection for CAT drives(J1 pin settings)**

The iPOS80x0 BX-CAT drives support all EtherCAT standard addressing modes. In case of device addressing mode based on node address, the iPOS80x0 drive sets the *configured station alias* address with its AxisID value. The drive AxisID value is set after power on by:

- Software, setting via EasySetUp a specific AxisID value in the range 1-255.
- Hardware, by setting h/w in Easy setup under Axis ID value and selecting a value between 1-127 from switches 2-8

The Hardware Axis ID can be set by setting SW1 pins. SW1 is an 8 pole DIN switch.

ON = pin is down

 $OFF = in$  is up

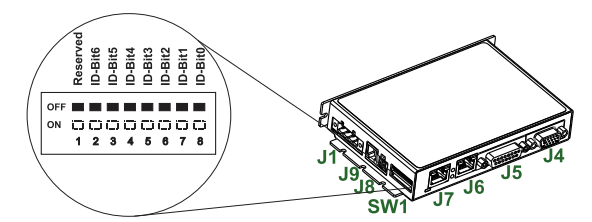

*Figure 3.31. J1 – Axis ID pins*

- **Pins 2 … 8**: ID-Bitx.
	- The drive axis/address number is set when H/W is selected in Drive Setup under AxisID field or when the Setup is invalid.
	- The axis ID is an 8 bit unsigned number. Its first 7 bits are controlled by the ID-bit0 to ID-bit6. Bit7 of this variable is always 0. In total, 127 axis ID HW values can result from the DIP switch combinations.
	- When pins 2..8 remain OFF, the drive Axis ID will be 255 and *configured station alias* will be 0.

All pins are sampled at power-up, and the drive is configured accordingly.

## <span id="page-32-0"></span>**3.7 LED indicators**

## <span id="page-32-1"></span>**3.7.1 LEDs for CAN drives**

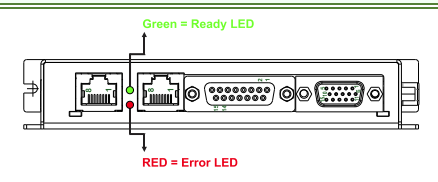

Figure 3.32. **LED indicators** 

*Table 3.1 – LED indicators*

| <b>LED</b><br>no. | <b>LED name</b> | <b>LED color</b> | <b>Function</b>                                                                                                    |
|-------------------|-----------------|------------------|----------------------------------------------------------------------------------------------------|
|                   | Ready           | areen            | Lit after power-on when the drive initialization ends. Turned off<br>when an error occurs.                               |
|                   | Error           | red              | Turned on when the drive detects an error condition or when<br>OUT2/Error is set to +Vlog with OUT(2)=0 TML instruction. |

## <span id="page-32-2"></span>**3.7.2 LEDs for CAT drives**

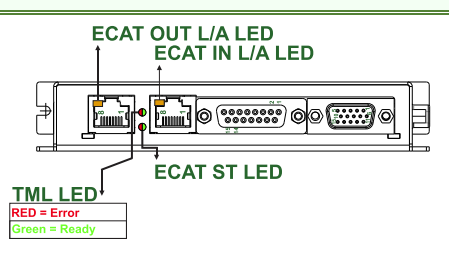

Figure 3.33. **LED indicators** 

*Table 3.2 – LED indicators*

| <b>LED</b><br>no. | <b>LED</b> name             | <b>LED</b> color    | <b>Function</b>                                                                                                    |
|-------------------|-----------------------------|---------------------|----------------------------------------------------------------------------------------------------|
|                   | TML LED                     | green               | Lit after power-on when the drive initialization ends. Turned off<br>when an error occurs.                               |
|                   |                             | red                 | Turned on when the drive detects an error condition or when<br>OUT2/Error is set to +Vlog with OUT(2)=0 TML instruction. |
| 2                 | EtherCAT® ST                | and<br>red<br>green | EtherCAT® ERROR and RUN indicators combined. Shows the<br>state of the EtherCAT® Status Machine                          |
| 3                 | EtherCAT® OUT Link/Activity | green               | Shows the state of the physical link and activity.                                                                       |
|                   | EtherCAT® IN Link/Activity  | green               | Shows the state of the physical link and activity.                                                                       |

### <span id="page-32-3"></span>**3.7.2.1 EtherCAT® ST LED indicator**

The STATUS indicator displays the RUN states with a 180 degree phase shift to the ERROR states. An example is noted in *[Figure 3.34](#page-32-4)*.

In case of a conflict between turning the indicator on green versus red, the indicator shall be turned to red. Apart from this situation, the bi-color STATUS indicator combines the behavior of the RUN indicator specified in **[Table](#page-33-5)** 3.3 and the behavior of the ERROR indicator specified in **[Table 3.4](#page-33-6)**.

<span id="page-32-4"></span>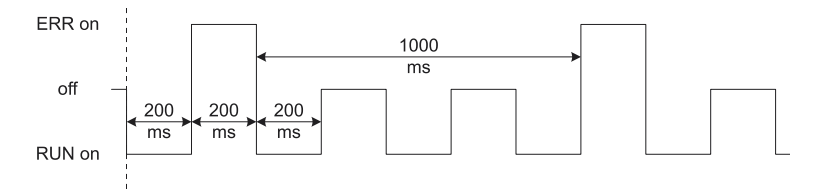

Figure 3.34. **STATUS indicator Example** 

*Table 3.3 – RUN Indicator States*

<span id="page-33-5"></span>

| <b>Indicator states</b> | <b>Slave State</b>          | <b>Description</b>                     |
|-------------------------|-----------------------------|----------------------------------------|
| Off                     | <b>INITIALISATION</b>       | The drive is in state INIT             |
| <b>Blinking</b>         | PRE-<br><b>OPERATIONAL</b>  | The drive is in state PRF-OFPRATIONAL  |
| Single Flash            | SAFF-<br><b>OPERATIONAL</b> | The drive is in state SAFE-OPERATIONAL |
| On                      | <b>OPERATIONAL</b>          | The drive is in state OPERATIONAL      |

#### *Table 3.4 – ERROR Indicator States*

<span id="page-33-6"></span>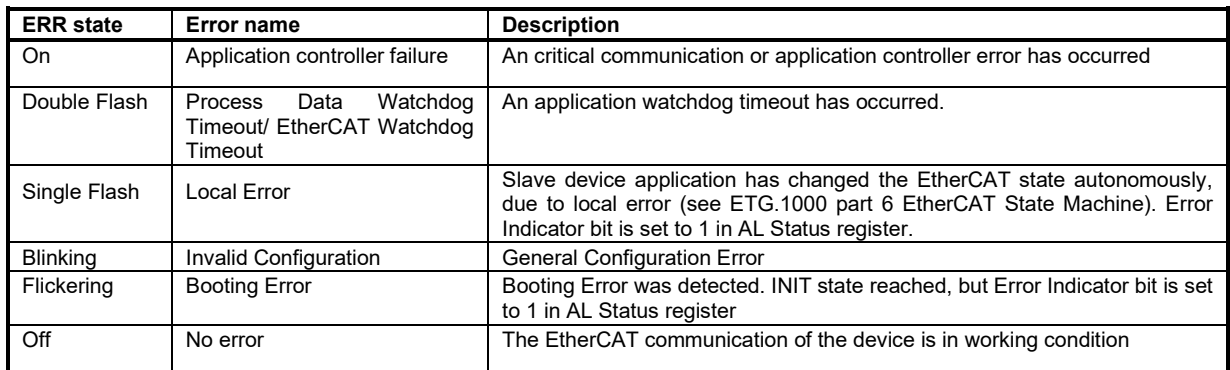

For a more detailed description of EtherCAT® LED functionalities please read ETG.1300 S (R) V1.0.1 available at [www.EtherCAT.org](http://www.ethercat.org/)

## <span id="page-33-0"></span>**3.8 Electrical Specifications**

All parameters measured under the following conditions (unless otherwise specified):

T<sub>amb</sub> = 0...40°C, V<sub>LOG</sub> = 24 V<sub>DC</sub>; V<sub>MOT</sub> = 80V<sub>DC</sub>; Supplies start-up / shutdown sequence: -*any*-Load current (sinusoidal amplitude / continuous BLDC,DC,stepper) = 10A iPOS8010; 20A iPOS8020

#### <span id="page-33-1"></span>**3.8.1 Operating Conditions**

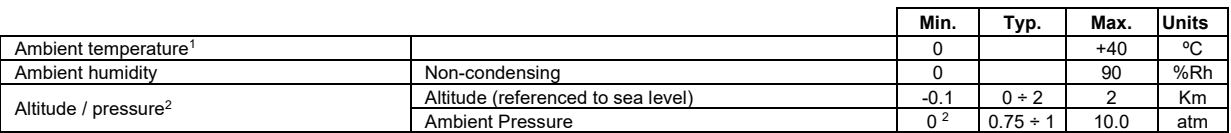

#### <span id="page-33-2"></span>**3.8.2 Storage Conditions**

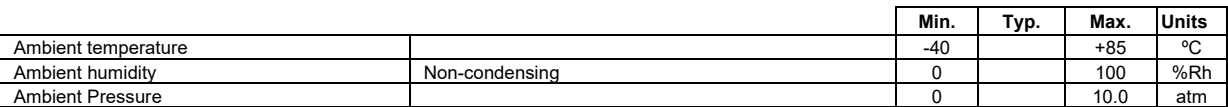

## <span id="page-33-3"></span>**3.8.3 Mechanical Mounting**

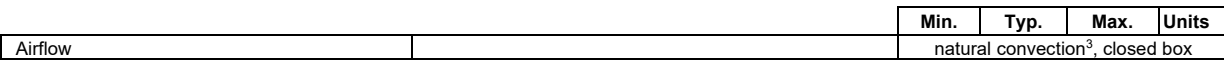

#### <span id="page-33-4"></span>**3.8.4 Environmental Characteristics**

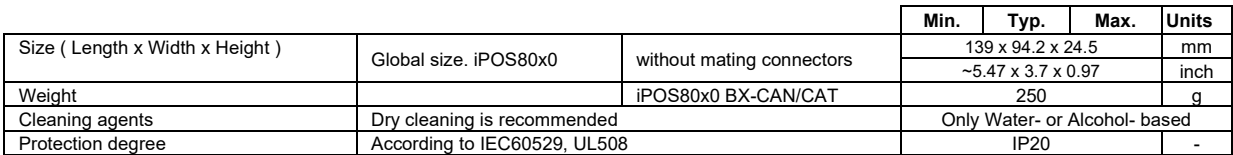

<sup>1</sup> Operating temperature at higher temperatures is possible with reduced current and power ratings

<sup>2</sup> iPOS80x0 can be operated in vacuum (no altitude restriction), but at altitudes over 2,500m, current and power rating are reduced due to thermal dissipation efficiency.

<sup>&</sup>lt;sup>3</sup> In case of forced cooling (conduction or ventilation) the spacing requirements may drop down to mechanical tolerances as long as the ambient temperature is kept below the maximum operating limit

## <span id="page-34-0"></span>**3.8.5 Logic Supply Input (+VLOG)**

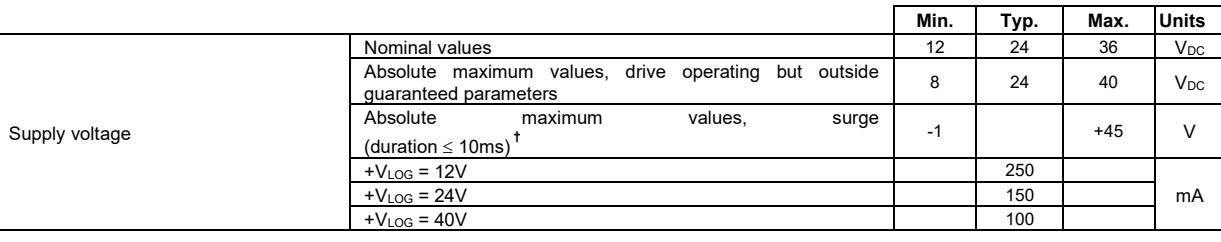

## <span id="page-34-1"></span>3.8.6 Motor Supply Input (+V<sub>MOT</sub>)

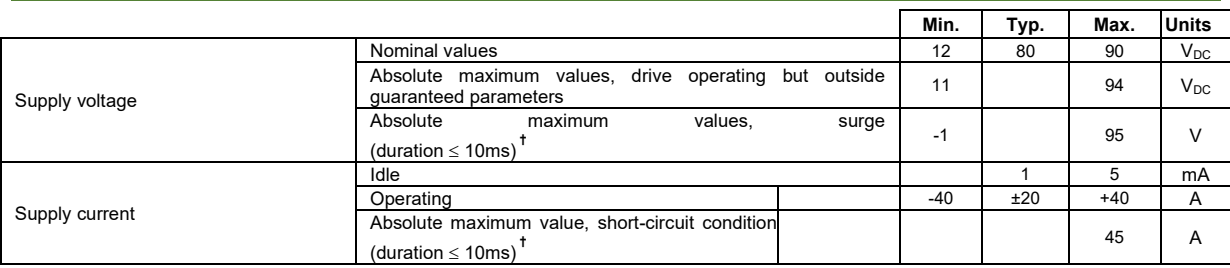

## <span id="page-34-2"></span>**3.8.7 Motor Outputs (A/A+, B/A-, C/B+, CR/B-)**

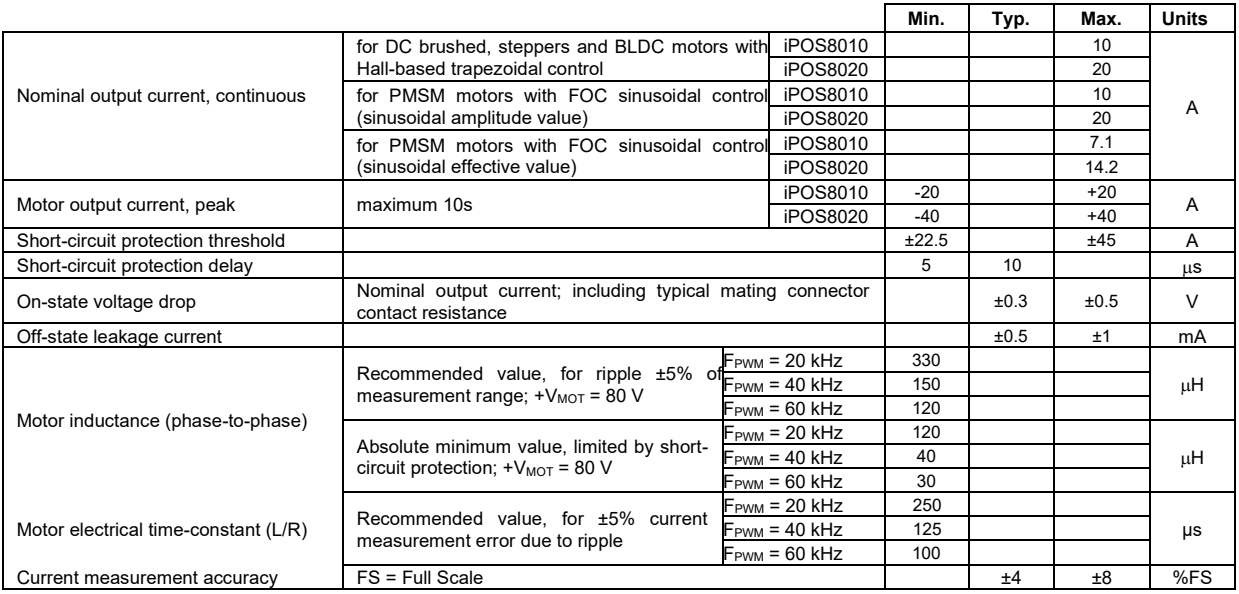

## <span id="page-34-3"></span>**3.8.8 Digital Inputs (IN0, IN1, IN2/LSP, IN3/LSN) 1**

|                 |                                                            | Min.       | Typ.     | Max.  | <b>Units</b> |  |
|-----------------|------------------------------------------------------------|------------|----------|-------|--------------|--|
| Mode compliance |                                                            | <b>PNP</b> |          |       |              |  |
| Default state   | Input floating (wiring disconnected)                       | Logic LOW  |          |       |              |  |
|                 | Logic "LOW"                                                | $-36$      | 0        | 2.4   |              |  |
|                 | Logic "HIGH"                                               | 7.5        | 24       | 36    |              |  |
|                 | <b>Hysteresis</b>                                          | 1.2        | 2.4      | 2.8   | $\vee$       |  |
| Input voltage   | Floating voltage (not connected)                           |            | $\Omega$ |       |              |  |
|                 | Absolute maximum, continuous                               | $-36$      |          | $+39$ |              |  |
|                 | Absolute maximum, surge (duration $\leq 1$ s) <sup>†</sup> | -50        |          | $+50$ |              |  |
| Input current   | Logic "LOW"; Pulled to GND                                 |            | 0        |       | mA           |  |
|                 | Logic "HIGH"; Pulled to 24V                                |            | 9        | 10    |              |  |
|                 |                                                            | Min.       | Typ.     | Max.  | Units        |  |
| Mode compliance |                                                            | <b>NPN</b> |          |       |              |  |
| Default state   | Input floating (wiring disconnected)                       | Logic HIGH |          |       |              |  |
|                 | Logic "LOW"                                                | $-36$      |          | 2.2   | $\vee$       |  |
|                 | Logic "HIGH"                                               | 7.5        |          | 36    |              |  |
|                 | <b>Hysteresis</b>                                          | 1.2        | 2.4      | 2.8   |              |  |
| Input voltage   | Floating voltage (not connected)                           |            | 23       |       |              |  |
|                 | Absolute maximum, continuous                               | $-36$      |          | $+39$ |              |  |
|                 | Absolute maximum, surge (duration $\leq 1$ s) <sup>†</sup> | -50        |          | $+50$ |              |  |
| Input current   | Logic "LOW"; Pulled to GND                                 |            | 8        | 10    | mA           |  |

<sup>&</sup>lt;sup>1</sup> The digital inputs are software selectable as PNP or NPN

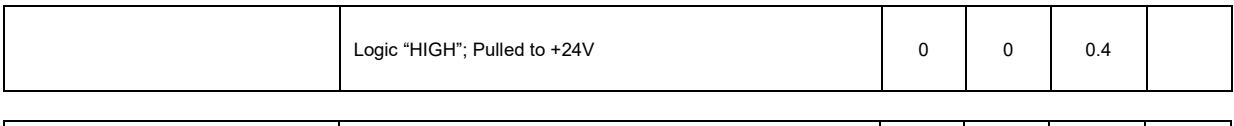

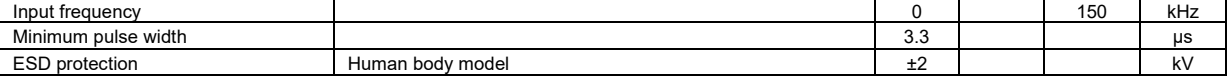

## <span id="page-35-0"></span>**3.8.9 Digital Outputs (OUT0, OUT1, OUT2/Error, OUT3/ Ready)**

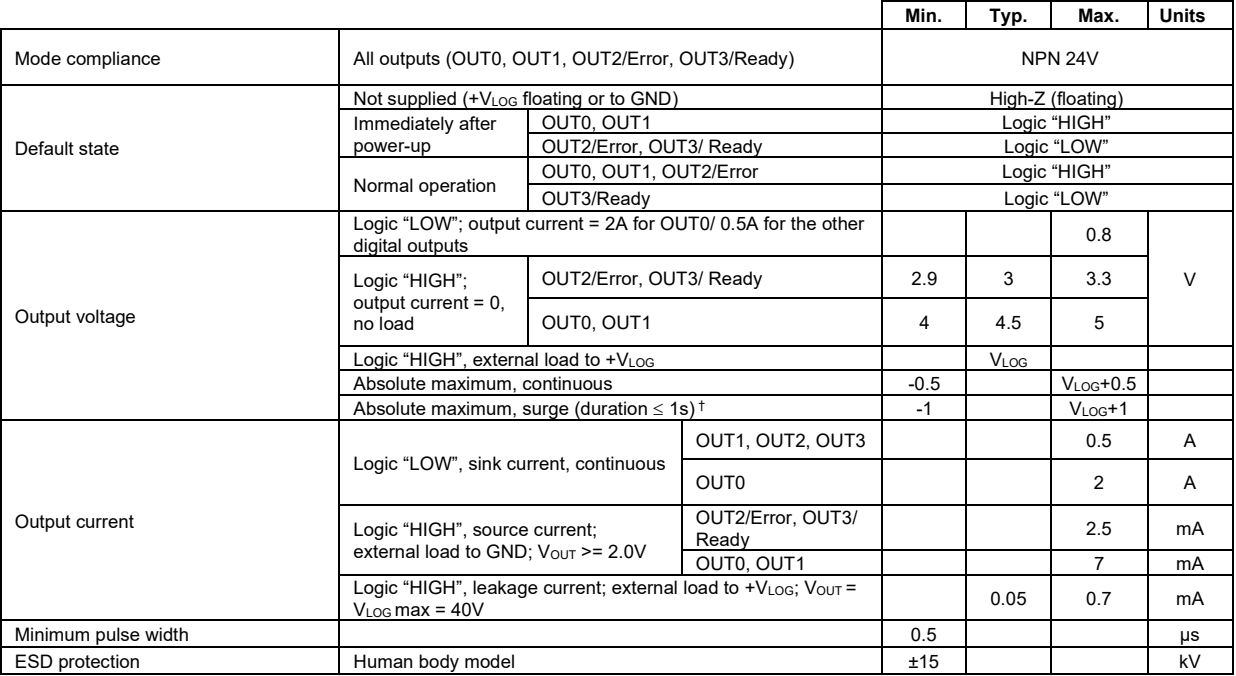

## <span id="page-35-1"></span>**3.8.10 Digital Hall Inputs (Hall1, Hall2, Hall3)**

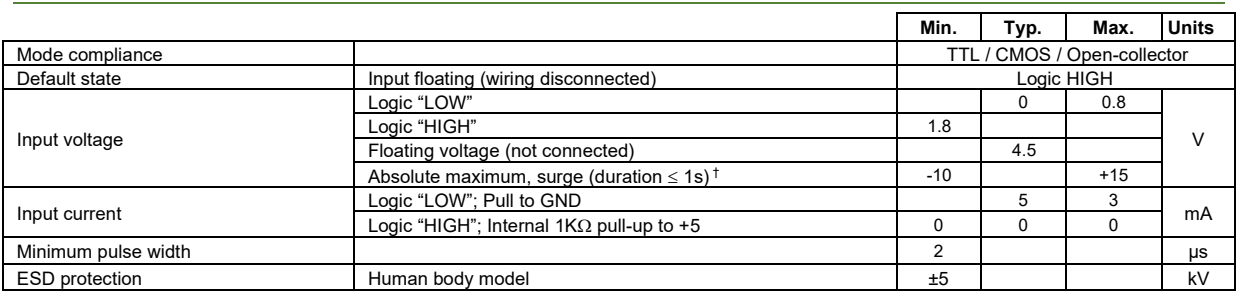

## <span id="page-35-2"></span>**3.8.11 Encoder #1 Inputs (A1+, A1-, B1+, B1-, Z1+, Z1-,)**

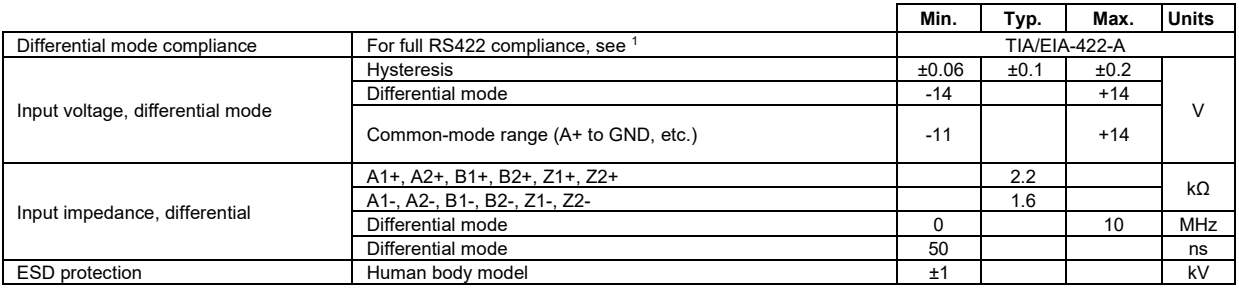

<sup>&</sup>lt;sup>1</sup> All differential input pins have internal 120  $Ω$  termination resistors connected across

## <span id="page-36-0"></span>**3.8.12 Encoder #2 Inputs (A2+, A2-, B2+, B2-, Z2+, Z2-) 1**

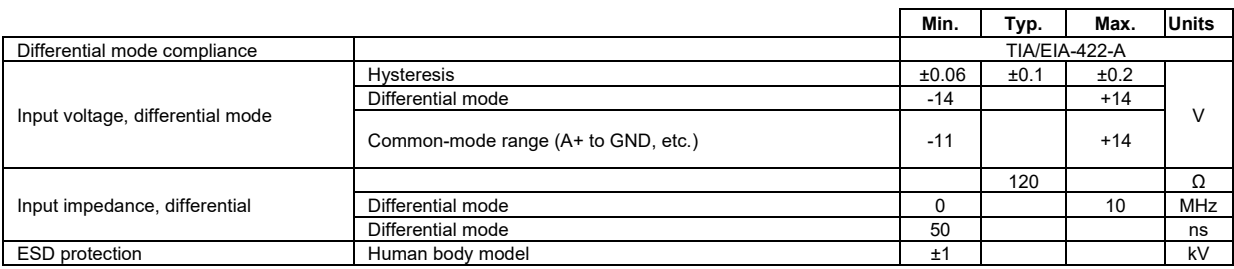

## <span id="page-36-1"></span>**3.8.13 Sin-Cos Encoder Inputs (Sin+, Sin-, Cos+, Cos-) 2**

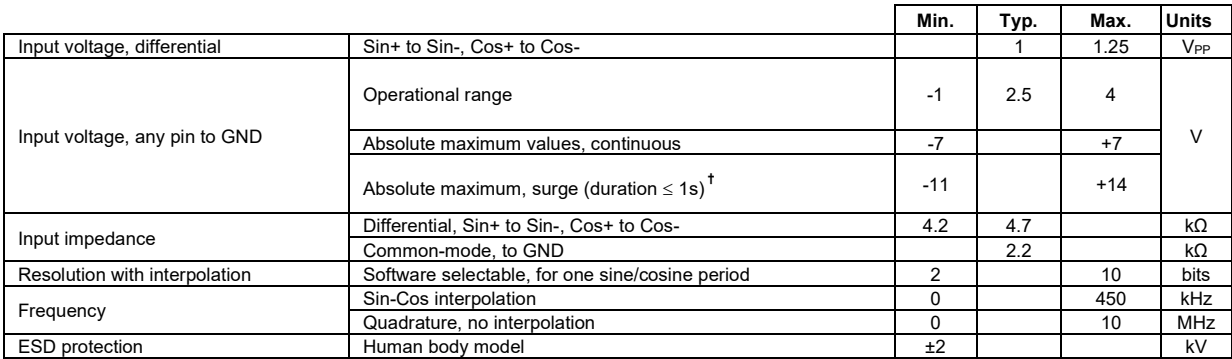

## <span id="page-36-2"></span>**3.8.14 SSI / EnDAT encoder interface**

|                                                                                                    |                                                            | Min.                     | Typ. | Max.  | <b>Units</b> |  |
|----------------------------------------------------------------------------------------------------|------------------------------------------------------------|--------------------------|------|-------|--------------|--|
| Differential mode compliance<br><b>TIA/EIA-422</b><br>(CLOCK, DATA) <sup>1</sup>                                                                                                    |                                                            |                          |      |       |              |  |
| <b>CLOCK Output voltage</b>                                                                                                    | Differential: $50\Omega$ differential load                 | 2.0                      | 2.5  | 5.0   | V            |  |
|                                                                                                    | Common-mode, referenced to GND                             | 2.3                      | 2.5  | 2.7   |              |  |
| <b>CLOCK</b> frequency                                                                                                    | Software selectable                                        | 1000, 2000, 3000         |      |       | kHz          |  |
| DATA Input hysteresis                                                                                                    | Differential mode                                          | ±0.1                     | ±0.2 | ±0.5  | V            |  |
| Data input impedance                                                                                                    | Termination resistor on-board                              |                          | 120  |       | Ω            |  |
|                                                                                                    | Referenced to GND                                          | $-7$                     |      | $+12$ |              |  |
| DATA Input common mode range                                                                                                    | ÷<br>Absolute maximum, surge (duration $\leq 1$ s)         | $-25$                    |      | $+25$ | $\vee$       |  |
|                                                                                                    |                                                            | Binary / Gray            |      |       |              |  |
| <b>DATA</b> format                                                                                                    | Software selectable                                        | Single-turn / Multi-turn |      |       |              |  |
|                                                                                                    |                                                            | Counting direction       |      |       |              |  |
| <b>DATA</b> resolution<br>Single-turn frame                                                                                                    | Total resolution (single turn or single turn + multi turn) |                          |      | 56    | bit          |  |
| $\begin{array}{c c c c c c c c c} \n1 & 2 & 3 & 4 & 5 & 5 \n\end{array}$<br>$\begin{array}{ c c c c c c c c } \hline n-3 & n-2 & n-1 & n & n\\ \hline \Box & \Box & \Box & \Box & \Box & \Box \end{array}$<br>$CK+$<br>3<br>$n-2$<br>2<br>$n-3$<br>DT+<br>$n-1$<br>n<br>$n-4$<br>1<br>LSB<br><b>MSB</b><br>n single-turn bits                                 |                                                            |                          |      |       |              |  |
| CK- and DT- signals have the same form with CK+ and DT+, but with opposite polarity.<br>Multi-turn frame                                                                                                    |                                                            |                          |      |       |              |  |
| T/2<br>$\begin{array}{c c c c c c c c} \n 1 & 2 & 3 & 4 & 5 \\ \n \hline\n \end{array}$<br>$CK+$<br>$n+3$<br>$n+2$<br>$n+1$<br>$\overline{2}$<br>$m+n$ ( $m+n-1$ ) $m+n-2$<br>$n-1$<br>$n-2$<br>$n-3$<br>3<br>DT+<br>$(m+n-3)$<br>$m+n-4$<br>$n+4$<br>n<br>$n-4$<br>$\overline{1}$<br>LSB MSB<br><b>MSB</b><br>LSB<br>m multi-turn bits<br>n single-turn bits |                                                            |                          |      |       |              |  |
| CK- and DT- signals have the same form with CK+ and DT+, but with opposite polarity.                                                                                                    |                                                            |                          |      |       |              |  |

<sup>1</sup> Encoder #2 differential input pins have internal 120Ω termination resistors connected across

<sup>&</sup>lt;sup>2</sup> For many applications, a termination resistor should be connected across SIN+ to SIN-, and across COS+ to COS-. This can be achieved by setting SW3 pins 3,4 and 5 to ON. Please consult the feedback device datasheet for confirmation.

## <span id="page-37-0"></span>**3.8.15 BiSS Encoder Interface**

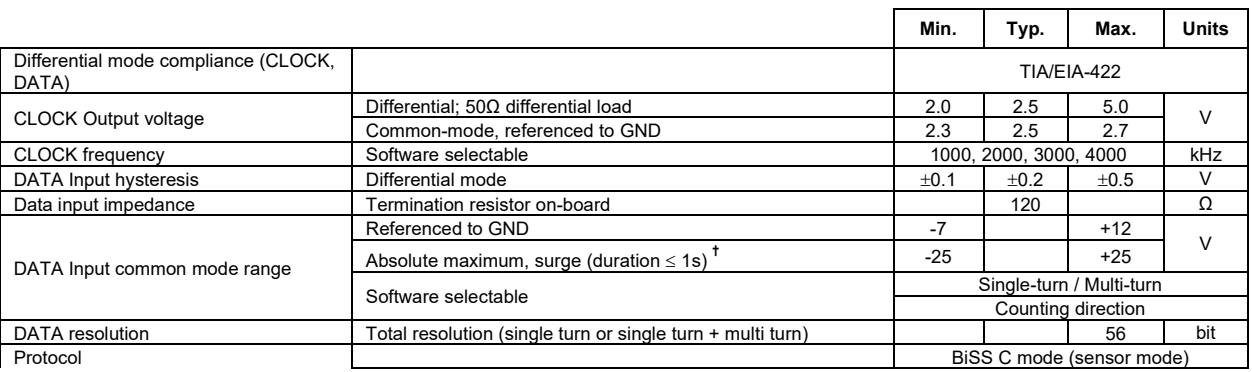

## <span id="page-37-1"></span>**3.8.16 Analog 0…5V Inputs (REF, FDBK)**

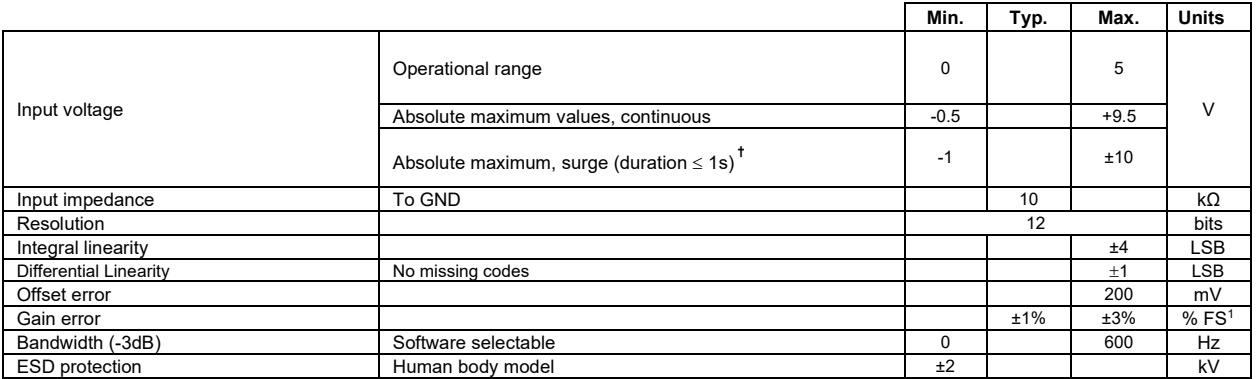

## <span id="page-37-2"></span>**3.8.17 Analog ±10V Input (REF)**

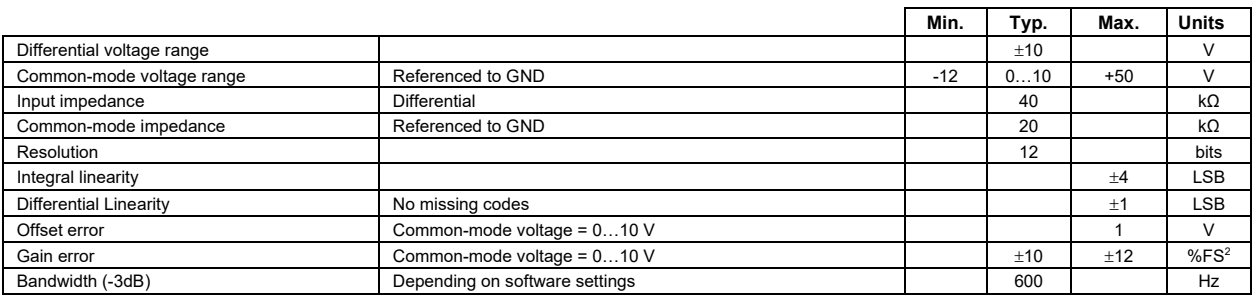

## <span id="page-37-3"></span>**3.8.18 RS-232**

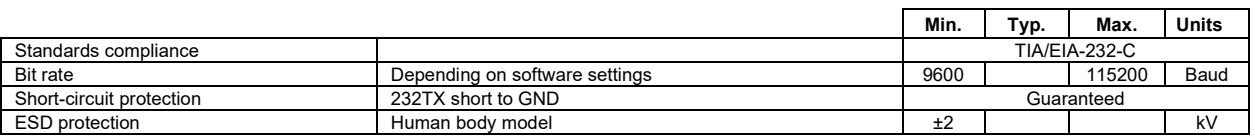

#### <span id="page-37-4"></span>**3.8.19 CAN-Bus (for CAN drives)**

|                                  |                        | Min.  | Typ.                                                  | Max. | <b>Units</b> |  |
|----------------------------------|------------------------|-------|-------------------------------------------------------|------|--------------|--|
|                                  |                        |       | ISO11898. CiA-301v4.2.                                |      |              |  |
| Compliance                       |                        |       | CiA 305 v2.2.13, 402v4.1.1                            |      |              |  |
| Bit rate                         | Software selectable    | 125   |                                                       | 1000 | 125          |  |
|                                  | 1Mbps                  |       |                                                       | 25   | m            |  |
| <b>Bus length</b>                | 500Kbps                |       |                                                       | 100  |              |  |
|                                  | $\leq$ 250Kbps         |       |                                                       | 250  |              |  |
| Resistor                         | Between CAN-Hi, CAN-Lo |       | none on-board                                         |      |              |  |
| Node addressing                  | Hardware: by H/W pins  |       | $1 \div 127$ & 255 (LSS non-configured)<br>(CANopen); |      |              |  |
|                                  |                        |       | 1-127 & 255 (TMLCAN)                                  |      |              |  |
|                                  | Software               |       | 1 ÷ 127 (CANopen); 1- 255 (TMLCAN)                    |      |              |  |
| Voltage, CAN-Hi or CAN-Lo to GND |                        | $-26$ |                                                       | 26   | v            |  |
| <b>ESD</b> protection            | Human body model       | ±15   |                                                       |      | kV           |  |

<sup>1</sup> "FS" stands for "Full Scale"

#### **3.8.20 Supply Output (+5V)**

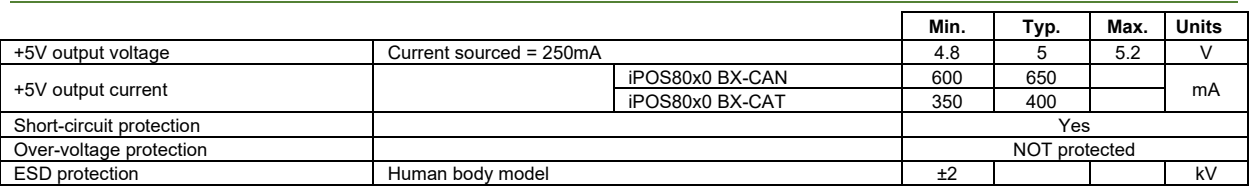

## **3.8.21 EtherCAT ports J6 and J7 (for CAT drives)**

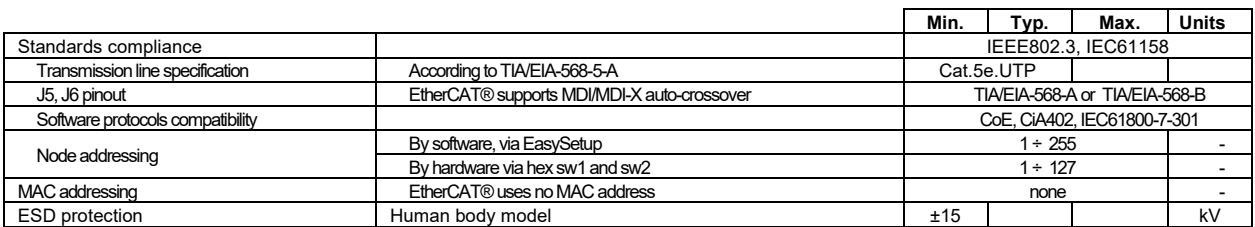

## <span id="page-38-0"></span>**3.8.22 Safe Torque OFF (STO1+; STO1-; STO2+; STO2-)**

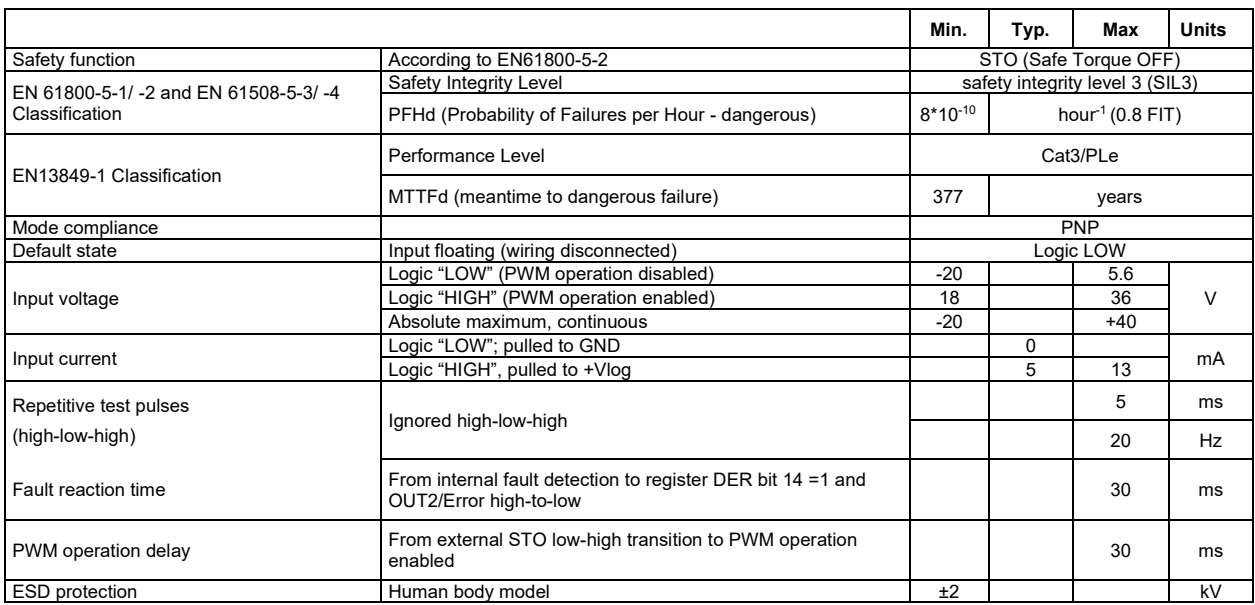

## **3.8.23 Conformity**

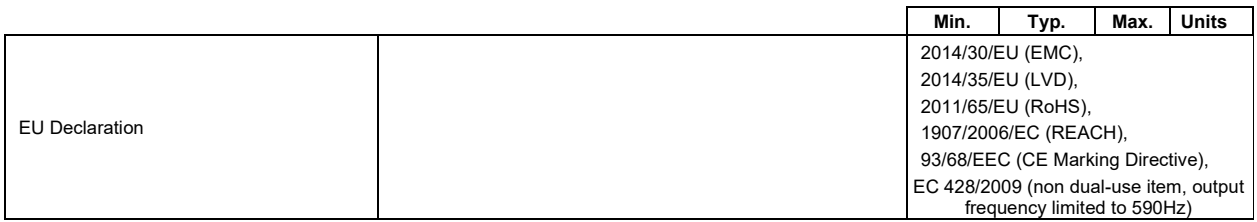

**†** Stresses beyond values listed under "absolute maximum ratings" may cause permanent damage to the device. Exposure to absolute-maximum-rated conditions for extended periods may affect device reliability.

<span id="page-39-0"></span>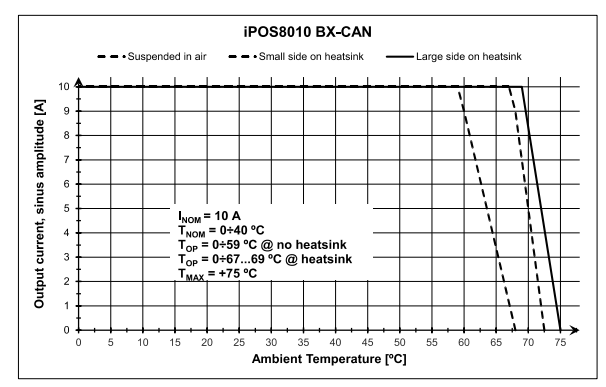

**Figure 3.35** iPOS8010 BX-CAN De-rating with ambient temperature

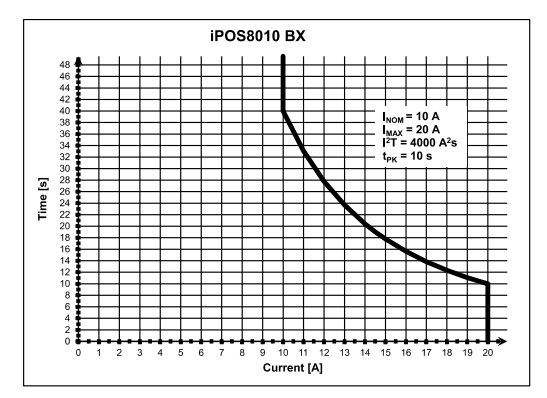

*Figure 3.37 iPOS8010 BX-CAN/CAT Over-current diagram Figure 3.38 iPOS8020 BX-CAN/CAT Over-current diagram*

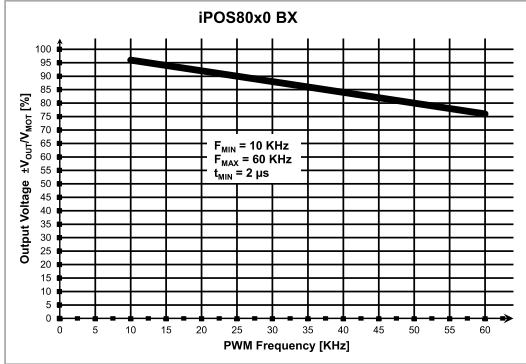

*Figure 3.39. iPOS80x0 BX-CAN/CAT Output Voltage De-rating* 

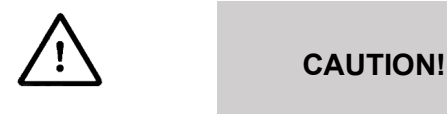

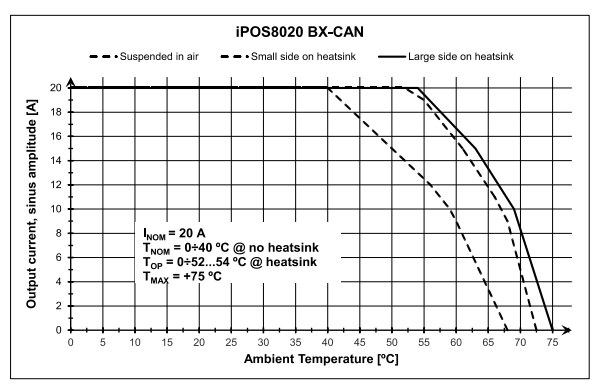

*Figure 3.36 iPOS8020 BX-CAN De-rating with ambient temperature*

TBD - iPOS8010 BX-CAT De-rating with ambient temperature TBD - iPOS8020 BX-CAT De-rating with ambient temperature

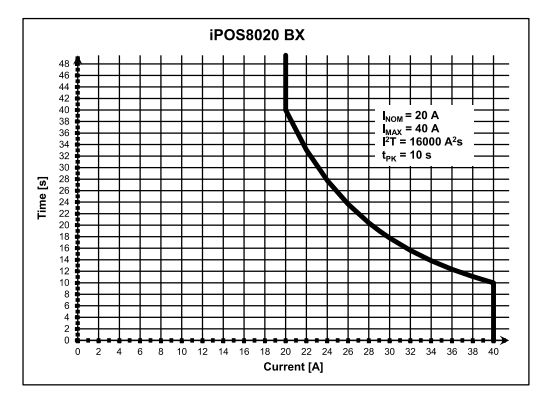

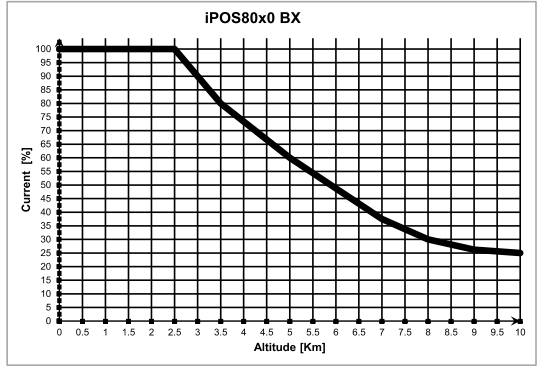

**Figure 3.40.** *iPOS80x0 BX-CAN/CAT De-rating with altitude* 

*FOR PWM FREQUENCIES LESS THAN 20 KHZ, CORRELATE THE PWM FREQUENCY WITH THE MOTOR PARAMETERS IN ORDER TO AVOID POSSIBLE MOTOR DAMAGE.*

 $1 \text{ V}_{\text{OUT}}$  – the output voltage,  $\text{V}_{\text{MOT}}$  – the motor supply voltage

<span id="page-40-0"></span>iPOS80x0 BX has 2 types of memory available for user applications:  $16K\times16$  SRAM and up to  $16K\times16$  serial E<sup>2</sup>ROM.

The SRAM memory is mapped in the address range: C000h to FFFFh. It can be used to download and run a TML program, to save real-time data acquisitions and to keep the cam tables during run-time.

The E<sup>2</sup>ROM is mapped in the address range: 4000h to 7FFFh. It is used to keep in a non-volatile memory the TML programs, the cam tables and the drive setup information.

*Remark: EasyMotion Studio handles automatically the memory allocation for each motion application. The memory map can be accessed and modified from the main folder of each application*

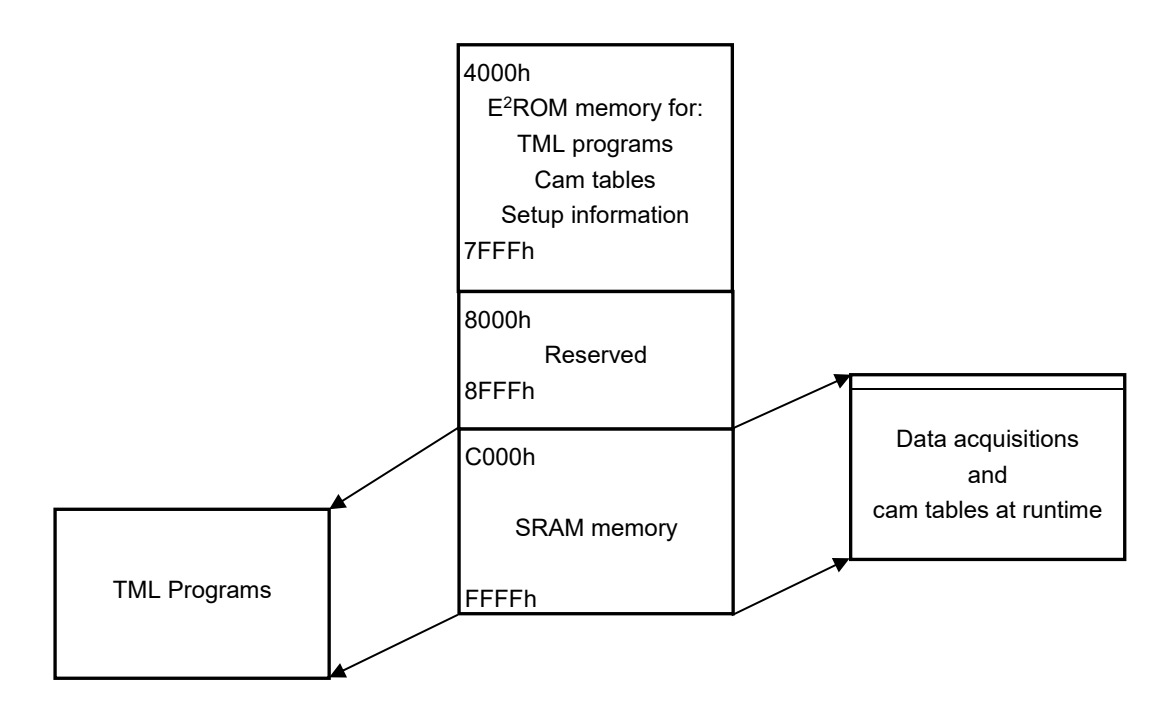

*Figure 7.1. iPOS80x0 BX Memory Map*

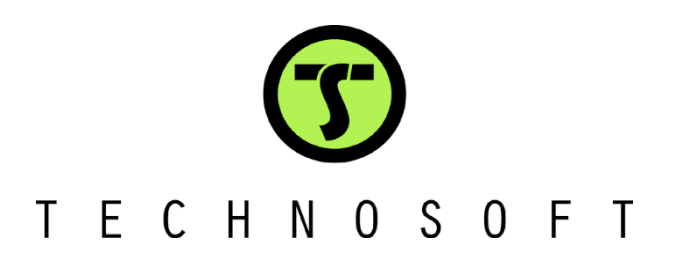